Imprimante personnelle à jet d'encre Dell™ J740

# Manuel du propriétaire

### Rechercher à l'intérieur :

- • [Présentation de l'imprimante](#page-10-0)
- Description du logiciel
- • [Maintenance](#page-24-0) et [Dépannage](#page-28-0)

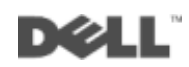

# Commande de cartouches d'encre

Les cartouches d'encre Dell ne sont disponibles qu'auprès de Dell. Vous pouvez les commander en ligne sur le site www.dell.com/supplies ou par téléphone.

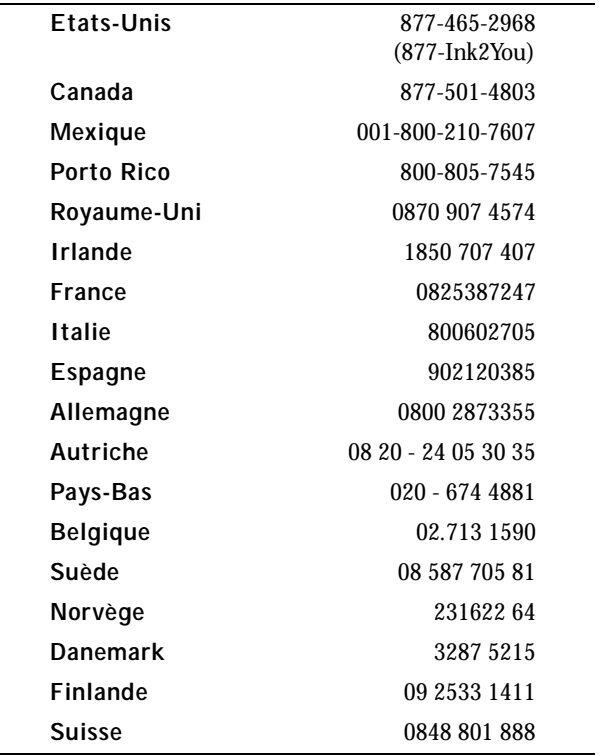

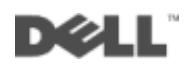

# <span id="page-2-0"></span>Présentation de imprimante

Le tableau de la [page iv](#page-3-0) décrit chaque composant.

<span id="page-2-1"></span>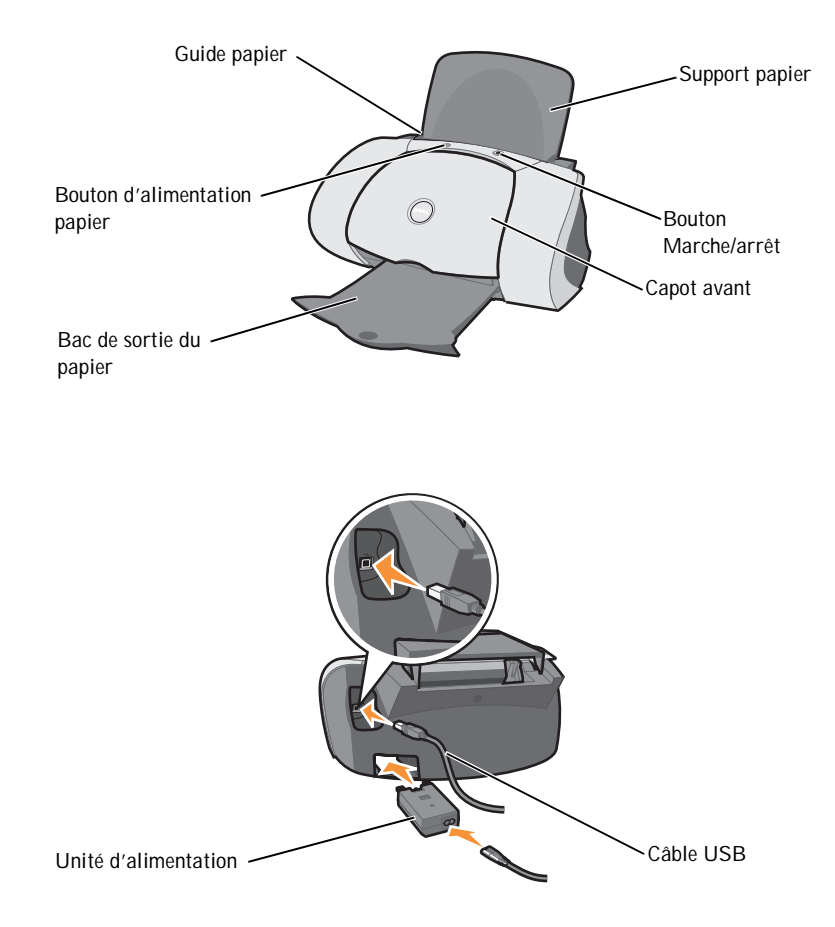

<span id="page-3-6"></span><span id="page-3-5"></span><span id="page-3-4"></span><span id="page-3-3"></span><span id="page-3-2"></span><span id="page-3-1"></span>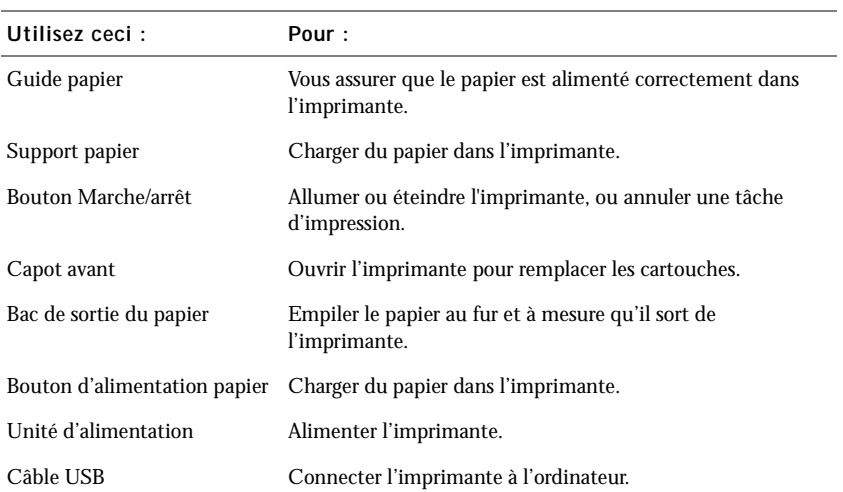

## <span id="page-3-7"></span><span id="page-3-0"></span>Accès au Guide de l'utilisateur

Pour accéder au *Guide de l'utilisateur* :

Cliquez sur **Démarrer** → **Programmes** → **Imprimantes Dell** → **Imprimante à jet d'encre Dell J740** → **Afficher le Guide de l'utilisateur**.

# <span id="page-4-0"></span>Remarques, mises en garde et avertissements

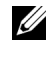

REMARQUE : Une **REMARQUE** signale des informations importantes vous permettant de mieux utiliser votre imprimante.

MISE EN GARDE : Une **MISE EN GARDE** signale soit un dommage éventuel pouvant affecter l'imprimante, soit l'éventualité d'une perte de données et vous indique comment éviter le problème.

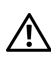

**\_\_\_\_\_\_\_\_\_\_\_\_\_\_\_\_\_\_\_\_**

**\_\_\_\_\_\_\_\_\_\_\_\_\_\_\_\_\_\_\_\_**

 $\bigwedge$  AVERTISSEMENT : Un AVERTISSEMENT signale l'éventualité de dommages immobiliers, de blessures, voire un risque de mort.

### **Les informations contenues dans ce document peuvent être modifiées sans préavis. © 2003 Dell Computer Corporation. Tous droits réservés.**

La reproduction de quelque manière que ce soit sans l'autorisation écrite de Dell Computer Corporation est strictement interdite.

Marques commerciales utilisées dans ce texte : *Dell* et le logo *DELL* sont des marques commerciales de Dell Computer Corporation ; *Microsoft* et *Windows* sont des marques commerciales déposées de Microsoft Corporation.

Les autres marques commerciales et noms de marque utilisés dans ce document font référence aux entités revendiquant les marques ou aux noms de leurs produits. Dell Computer Corporation décline tout intérêt pour des marques déposées et noms commerciaux autres que les siens.

### **UNITED STATES GOVERNMENT RESTRICTED RIGHTS**

This software and documentation are provided with RESTRICTED RIGHTS. Use, duplication or disclosure by the Government is subject to restrictions as set forth in subparagraph (c)(1)(ii) of the Rights in Technical Data and Computer Software clause at DFARS 252.227-7013 and in applicable FAR provisions: Dell Computer Corporation, One Dell Way, Round Rock, Texas, 78682, USA.

# <span id="page-5-1"></span><span id="page-5-0"></span>Avertissement : CONSIGNES DE SECURITE

Suivez les consignes de sécurité ci-dessous pour votre propre protection et pour protéger votre ordinateur et votre environnement de travail de tout dommage potentiel.

- <span id="page-5-2"></span>• Utilisez uniquement l'alimentation fournie avec ce produit ou l'unité de remplacement autorisée par le fabricant.
- Connectez le cordon d'alimentation à une prise électrique proche du produit et facile d'accès.
- Pour toute intervention ou réparation autre que celles décrites dans la documentation de l'utilisateur, adressez-vous à un professionnel qualifié.

⁄N. AVERTISSEMENT : N'installez pas ce produit ou ne procédez à aucun branchement (cordon d'alimentation etc.) en cas d'orage.

# Sommaire

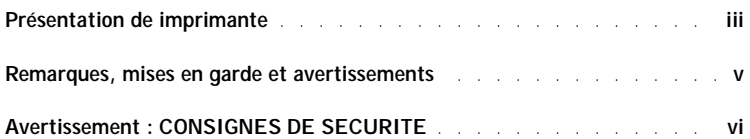

### 1 [Présentation de l'imprimante](#page-10-1)

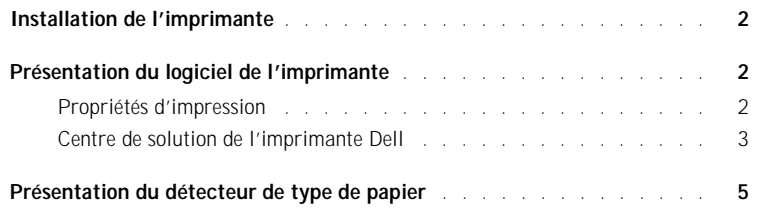

### 2 [Utilisation de l'imprimante](#page-15-0)

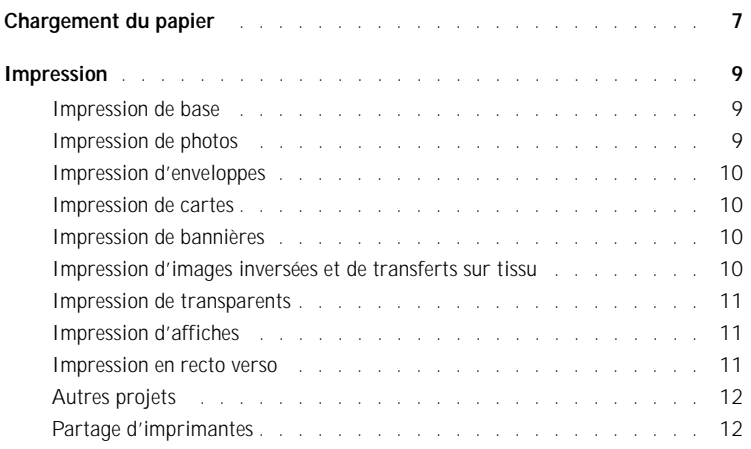

### 3 [Maintenance](#page-24-1)

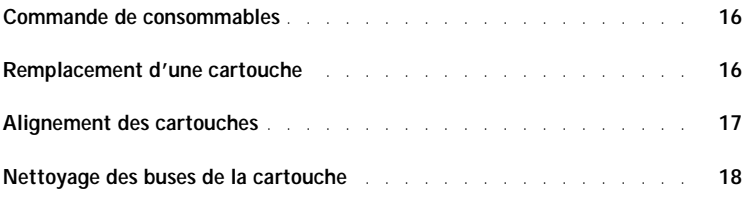

### 4 [Dépannage](#page-28-1)

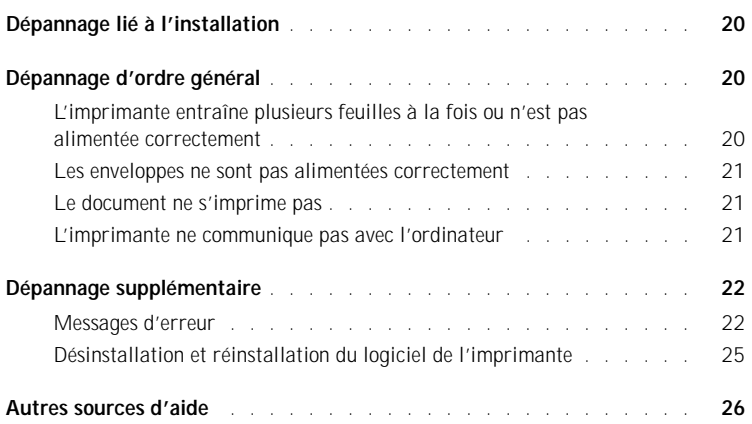

### 5 [Avis de réglementation](#page-36-0)

### 6 [Annexe](#page-40-0)

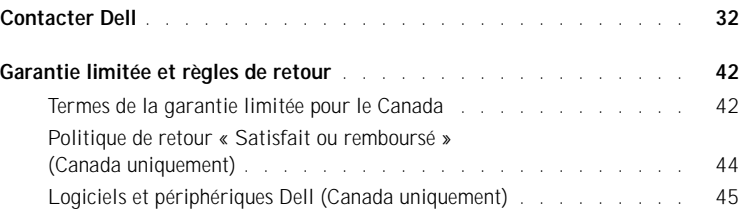

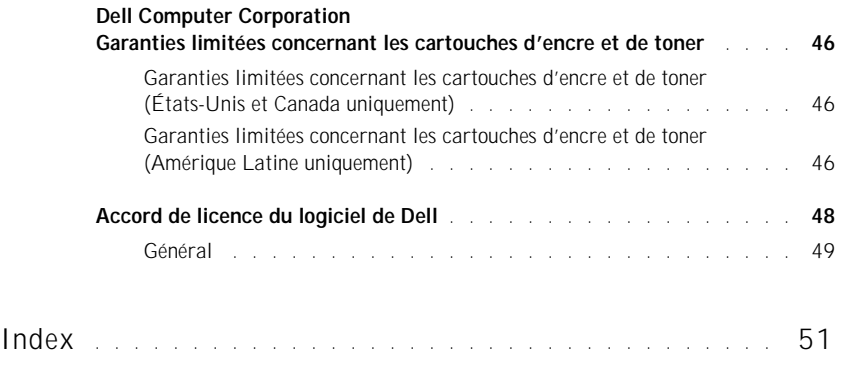

SECTION 1

# <span id="page-10-1"></span><span id="page-10-0"></span>Pré sentation de l'imprimante

<span id="page-10-2"></span>[Installation de l'imprimante](#page-11-0) [Présentation du logiciel de l'imprimante](#page-11-1) [Présentation du détecteur de type de papier](#page-14-0) 1

<span id="page-11-3"></span><span id="page-11-0"></span>Si vous n'avez pas encore effectué ces opérations, suivez les instructions du *diagramme d'installation* pour procéder à l'installation matérielle et logicielle. Pour des informations de dépannage, reportez-vous à la [page 20.](#page-29-3)

# <span id="page-11-1"></span>Présentation du logiciel de l'imprimante

Le logiciel de l'imprimante comprend les éléments suivants :

<span id="page-11-4"></span>• L'écran Propriétés d'impression : vous permet de régler les paramètres d'impression.

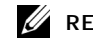

**EXAMPLE** : Cet écran est disponible à partir de la plupart des applications.

<span id="page-11-5"></span>• Le Centre de solution de l'imprimante Dell : fournit des informations relatives à la maintenance et au dépannage.

### <span id="page-11-2"></span>Propriétés d'impression

Vous pouvez modifier les paramètres de l'imprimante dans l'écran Propriétés d'impression. Pour ouvrir l'écran Propriétés d'impression :

- 1 Le document étant ouvert, cliquez sur **Fichier** → **Imprimer**.
- 2 Dans la boîte de dialogue d'impression, cliquez sur le bouton **Propriétés**, **Préférences**, **Options** ou **Configuration** (selon le programme ou le système d'exploitation utilisé).

L'écran Propriétés d'impression s'affiche.

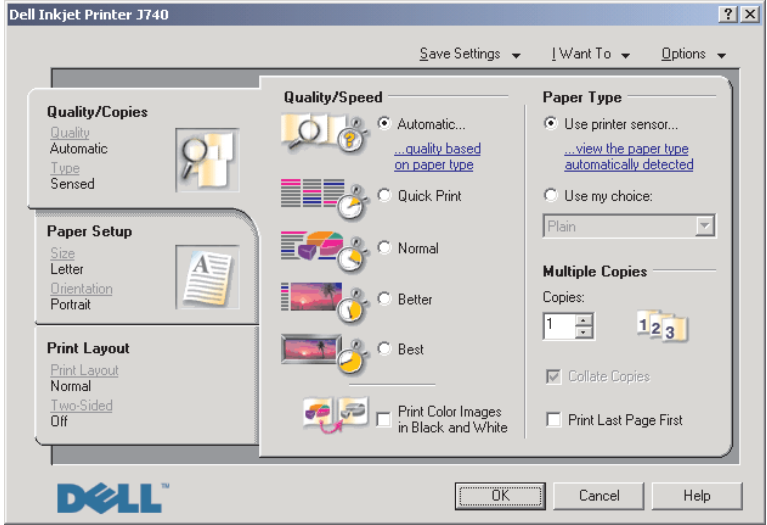

### <span id="page-12-1"></span><span id="page-12-0"></span>Centre de solution de l'imprimante Dell

Le Centre de solution de l'imprimante Dell est votre guide de référence pour obtenir de l'aide au sujet de l'imprimante et permet de vérifier l'état de cette dernière.

Pour accéder au Centre de solution de l'imprimante Dell, cliquez sur **Démarrer** → **Programmes** → **Imprimantes Dell** → **Dell Inkjet Printer J740** → **Centre de solution de l'imprimante Dell**.

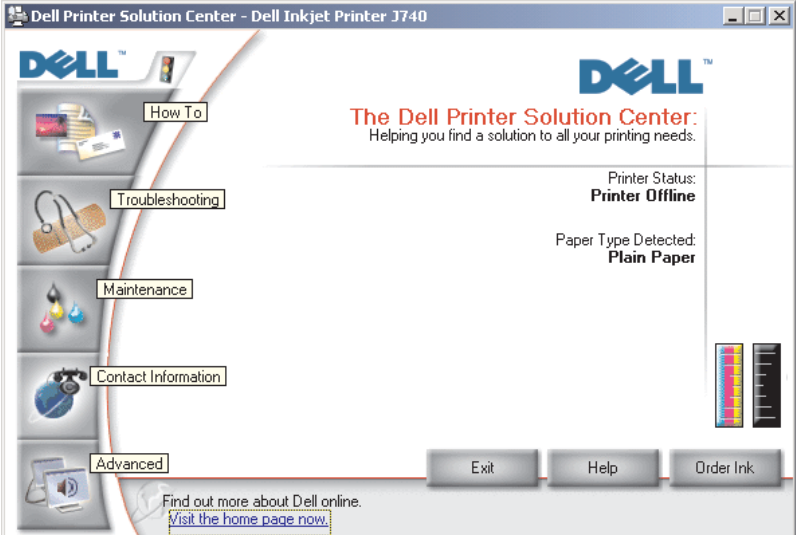

<span id="page-12-2"></span>Le Centre de solution de l'imprimante Dell s'affiche :

### Le tableau ci-dessous décrit les onglets du Centre de solution de l'imprimante Dell.

<span id="page-13-4"></span><span id="page-13-3"></span><span id="page-13-2"></span><span id="page-13-1"></span><span id="page-13-0"></span>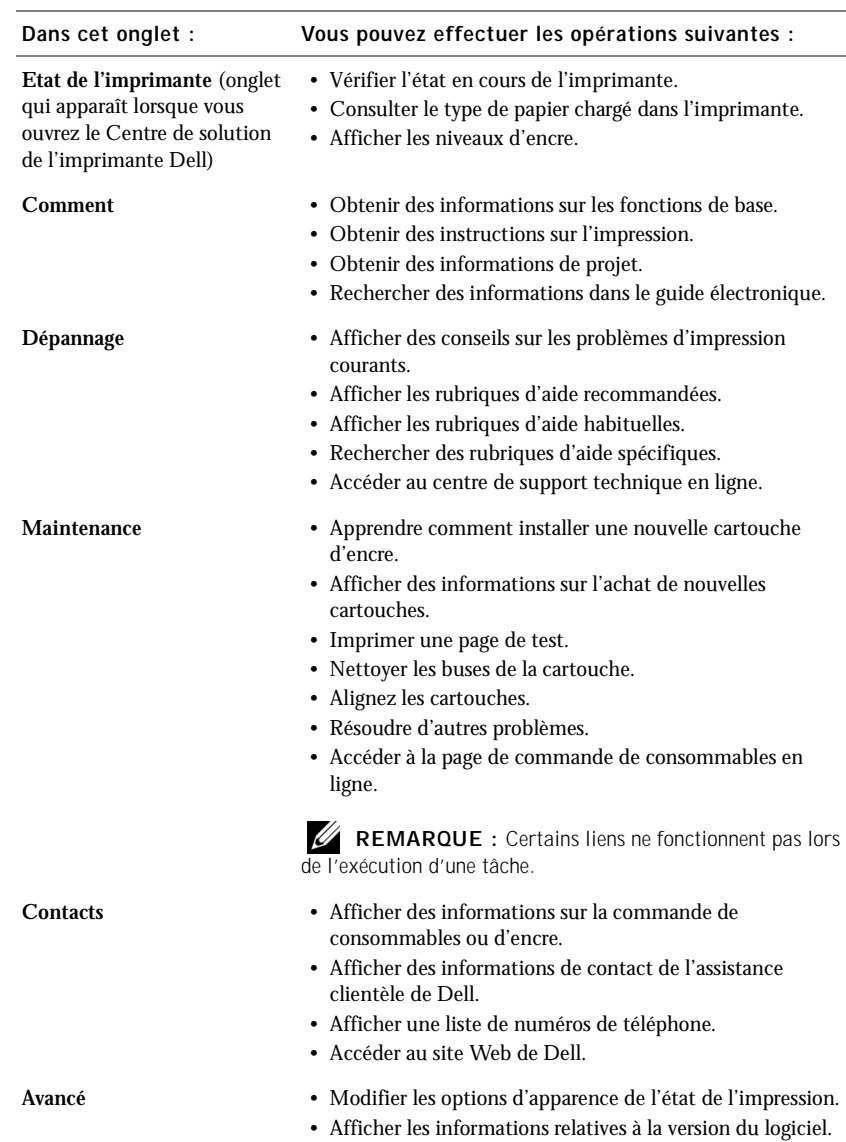

# <span id="page-14-0"></span>Présentation du détecteur de type de papier

L'imprimante dispose d'un détecteur de type de papier reconnaissant automatiquement les types de papier suivants :

- <span id="page-14-1"></span>• le papier ordinaire,
- le papier couché,
- le papier glacé ou photo,
- les transparents.

Si vous chargez l'un de ces types de papier, l'imprimante détecte le type de papier chargé dans l'imprimante et règle automatiquement les paramètres de type de papier et la résolution d'impression en conséquence.

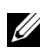

**EXEMARQUE** : L'imprimante ne peut pas détecter le format du papier.

Pour sélectionner le format du papier :

- 1 Le document étant ouvert, cliquez sur **Fichier** → **Imprimer**.
- 2 Dans la boîte de dialogue d'impression, cliquez sur le bouton **Propriétés**, **Préférences**, **Options** ou **Configuration** (selon le programme ou le système d'exploitation utilisé).

L'écran Propriétés d'impression s'affiche.

- 3 Cliquez sur l'onglet **Config. papier** et sélectionnez le format de papier approprié.
- 4 Cliquer sur **OK**.

Le détecteur de type de papier est activé par défaut. Pour le désactiver :

- 1 Le document étant ouvert, cliquez sur **Fichier** → **Imprimer**.
- 2 Dans la boîte de dialogue d'impression, cliquez sur le bouton **Propriétés**, **Préférences**, **Options** ou **Configuration** (selon le système d'exploitation utilisé).

L'écran Propriétés d'impression s'affiche.

- 3 Dans le section Type papier de l'onglet Qualité / Copies, sélectionnez l'option **Utiliser mon choix**.
- 4 Cliquer sur **OK**.

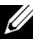

**REMARQUE** : Pour désactiver temporairement le détecteur de type de papier, indiquez un type de papier dans l'interface utilisateur sous Papier spécial.

2

SECTION 2

# <span id="page-15-0"></span>Utilisation de l'imprimante

[Chargement du papier](#page-16-0) [Impression](#page-18-0)

# <span id="page-16-0"></span>Chargement du papier

Pour charger la plupart des types de papier :

1 Placez le papier contre le bord droit du support papier, face à imprimer tournée vers vous et le haut de la page vers le bas.

<span id="page-16-1"></span>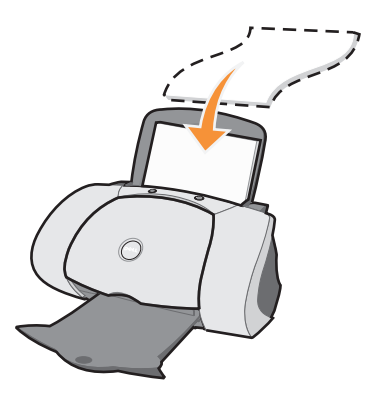

- 2 Exercez une pression sur le guide papier et faites-le glisser jusqu'au bord gauche du papier.
- **EXEMARQUE** : N'enfoncez pas le papier dans l'imprimante.

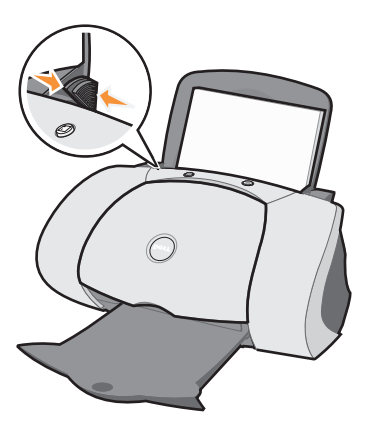

 REMARQUE : Afin d'éviter les bavures, retirez chaque transparent ou chaque photo du bac de sortie du papier avant que l'impression du transparent ou de la photo suivant(e) ne soit terminée. Le séchage des transparents et des photos peut prendre jusqu'à 15 minutes.

<span id="page-17-11"></span><span id="page-17-10"></span><span id="page-17-9"></span><span id="page-17-8"></span><span id="page-17-7"></span><span id="page-17-6"></span><span id="page-17-5"></span><span id="page-17-4"></span><span id="page-17-3"></span><span id="page-17-2"></span><span id="page-17-1"></span><span id="page-17-0"></span>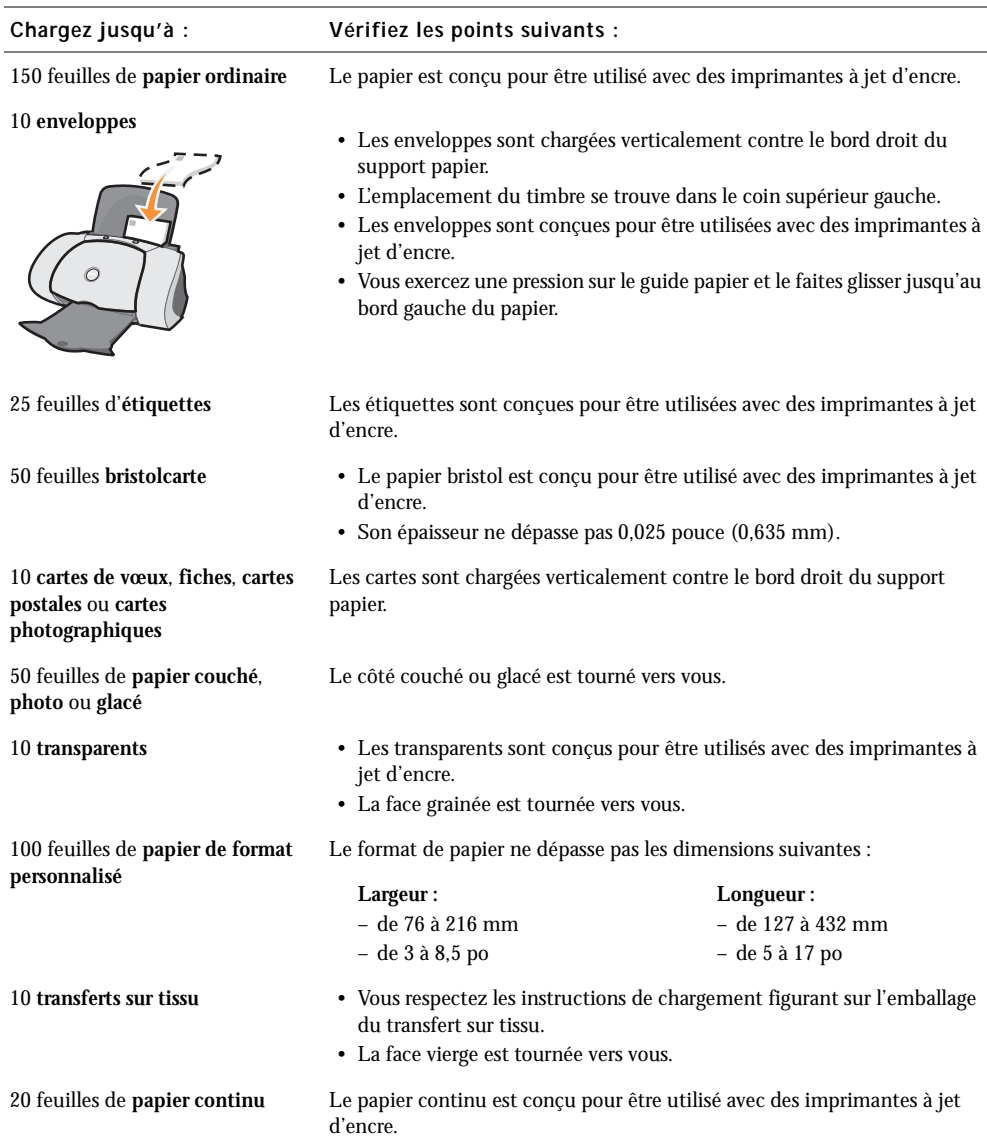

Pour charger d'autres types de papier, suivez les instructions ci-dessous.

Avant de lancer l'impression, consultez les informations ci-dessous, relatives à la quantité de papier que peut recevoir le bac de sortie de l'imprimante.

Le bac de sortie du papier de l'imprimante peut recevoir jusqu'à :

- <span id="page-18-3"></span>• 150 feuilles de papier • 10 enveloppes
	-
- 25 feuilles d'étiquettes 50 cartes
	-

- 
- 1 transparent 1 feuille de papier couché, photo ou glacé

 $\mathscr{U}$  REMARQUE : Afin d'éviter les bavures, retirez chaque transparent ou chaque photo du bac de sortie du papier avant que l'impression du transparent ou de la photo suivant(e) ne soit terminée. Le séchage des transparents et des photos peut prendre jusqu'à 15 minutes.

# <span id="page-18-0"></span>Impression

### <span id="page-18-1"></span>Impression de base

- 1 Chargez du papier. Pour obtenir de l'aide, reportez-vous à la [page 7.](#page-16-0)
- 2 Le document étant ouvert, cliquez sur **Fichier** → **Imprimer**.
- 3 Pour modifier les paramètres de l'imprimante, cliquez sur le bouton **Propriétés, Options, Configuration** ou **Préférences** (selon le programme ou le système d'exploitation utilisé).

La boîte de dialogue Propriétés d'impression s'affiche.

4 Confirmez les sélections dans les trois onglets (Qualité / Copies, Config. Papier et Mise en page) figurant sur la gauche de l'écran Propriétés d'impression.

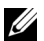

**REMARQUE** : Pour consulter des informations détaillées au sujet d'un paramètre de ces onglets, cliquez avec le bouton droit de la souris sur l'écran, puis sélectionnez l'élément **Qu'est-ce que c'est ?** article.

5 Cliquez sur **OK** ou **Imprimer** (selon le programme ou le système d'exploitation utilisé).

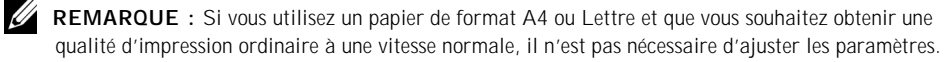

<span id="page-18-4"></span>Si vous utilisez un support spécial, suivez la procédure correspondant au type de papier utilisé.

### <span id="page-18-2"></span>Impression de photos

- 1 Cliquez sur **Démarrer** → **Programmes** → **Imprimantes Dell** → **Imprimanteà jet d'encre Dell J740** → **Centre de solution de l'imprimante Dell**.
- 2 Cliquez sur l'onglet **Comment**.
- 3 Dans la zone déroulante Projets, sélectionnez **Photos**.
- 4 Cliquez sur **Afficher** et suivez les instructions pour l'impression de photos.

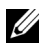

EMARQUE : Afin d'éviter les bavures, retirez les photos au fur et à mesure qu'elles sortent de l'imprimante et laissez-les sécher avant de les empiler.

### <span id="page-19-0"></span>Impression d'enveloppes

- <span id="page-19-7"></span>1 Cliquez sur **Démarrer** → **Programmes** → **Imprimantes Dell** → **Imprimanteà jet d'encre Dell J740** → **Centre de solution de l'imprimante Dell**.
- 2 Cliquez sur l'onglet **Comment**.
- 3 Dans la zone déroulante Projets, sélectionnez **Enveloppes**.
- <span id="page-19-4"></span>4 Cliquez sur **Afficher** et suivez les instructions pour l'impression des enveloppes.

### <span id="page-19-1"></span>Impression de cartes

- 1 Cliquez sur **Démarrer** → **Programmes** → **Imprimantes Dell** → **Imprimanteà jet d'encre Dell J740** → **Centre de solution de l'imprimante Dell**.
- 2 Cliquez sur l'onglet **Comment**.
- 3 Dans la zone déroulante Projets, sélectionnez **Cartes**.
- <span id="page-19-5"></span>4 Cliquez sur **Afficher** et suivez les instructions pour l'impression des cartes.

### <span id="page-19-2"></span>Impression de bannières

- 1 Cliquez sur **Démarrer** → **Programmes** → **Imprimantes Dell** → **Imprimanteà jet d'encre Dell J740** → **Centre de solution de l'imprimante Dell**.
- 2 Cliquez sur l'onglet **Comment**.
- 3 Dans la zone déroulante Projets, sélectionnez **Papier continu**.
- <span id="page-19-6"></span>4 Cliquez sur **Afficher** et suivez les instructions pour l'impression sur papier continu.

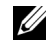

 REMARQUE : Si vous chargez trop de papier continu, un bourrage papier risque de survenir. Pour obtenir de l'aide, reportez-vous à la section Dépannage du Guide de l'utilisateur.

### <span id="page-19-3"></span>Impression d'images inversées et de transferts sur tissu

Pour imprimer une image inversée du document d'origine ou personnaliser des tissus avec des images, effectuez la procédure suivante.

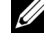

 $\mathscr{U}$  REMARQUE : Pour créer un collage sur tissu, répétez cette procédure en utilisant plusieurs fois la même image ou en utilisant différentes images.

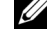

**CALCOMARQUE** : Pour appliquez le transfert sur une couverture, une taie d'oreiller, un drap, un tee-shirt ou tout autre pièce de tissu suivez les instructions figurant sur l'emballage.

- 1 Cliquez sur **Démarrer** → **Programmes** → **Imprimantes Dell** → **Imprimanteà jet d'encre Dell J740** → **Centre de solution de l'imprimante Dell**.
- 2 Cliquez sur l'onglet **Comment**.
- 3 Dans la zone déroulante Projets, sélectionnez **Transferts sur tissu**.
- <span id="page-20-5"></span>4 Cliquez sur **Afficher** et suivez les instructions pour l'impression des transferts.

### <span id="page-20-0"></span>Impression de transparents

- 1 Cliquez sur **Démarrer** → **Programmes** → **Imprimantes Dell** → **Imprimanteà jet d'encre Dell J740** → **Centre de solution de l'imprimante Dell**.
- 2 Cliquez sur l'onglet **Comment**.
- 3 Dans la zone déroulante Projets, sélectionnez **Transparents**.
- 4 Cliquez sur **Afficher** et suivez les instructions pour l'impression des transparents.

U REMARQUE : Afin d'éviter les bavures, retirez les transparents au fur et à mesure qu'ils sortent de l'imprimante et laissez-les sécher avant de les empiler.

### <span id="page-20-3"></span><span id="page-20-1"></span>Impression d'affiches

Vous pouvez imprimer une affiche d'une image que vous souhaitez agrandir ou étendre sur plusieurs pages.

- 1 Chargez du papier. Pour obtenir de l'aide, reportez-vous à la [page 7.](#page-16-0)
- 2 Le document étant ouvert, cliquez sur **Fichier** → **Imprimer**.
- 3 Dans le menu Actions, sélectionnez **Réaliser une affiche ou placer plusieurs pages sur une feuille**.
- 4 Cliquez sur **Agrandir (imprimer en format affiche)**.
- 5 Sélectionnez la taille de l'affiche que vous souhaitez imprimer. Le chiffre que vous sélectionnez représente le nombre de pages composant la hauteur et la largeur de l'affiche.
- 6 Sélectionnez l'option **Imprimer les repères de coupe** pour faciliter l'opération de découpage des bords du papier.
- 7 Cliquez sur **Sélectionner les pages à imprimer** pour imprimer certaines pages abîmées de l'affiche sans devoir imprimer à nouveau toutes les pages.

Un cercle et un symbole de barre figurent au-dessus des numéros des pages qui ne seront *pas* imprimées (grisées). Sélectionnez ou désélectionnez chaque page en cliquant dessus.

- 8 Cliquez sur **OK** pour refermer les boîtes de dialogue du logiciel de l'imprimante actuellement ouvertes.
- <span id="page-20-4"></span>9 Cliquez sur **Imprimer** pour procéder à l'impression de l'affiche.

### <span id="page-20-2"></span>Impression en recto verso

- 1 Chargez du papier. Pour obtenir de l'aide, reportez-vous à la [page 7.](#page-16-0)
- 2 Le document étant ouvert, cliquez sur **Fichier** → **Imprimer**.
- 3 Dans le menu Actions, cliquez sur **Imprimer en recto verso**.
- 4 Assurez-vous que l'option **Impression recto verso** est sélectionnée.
- 5 Choisissez un bord de reliure.

Si vous sélectionnez **Reliure latérale**, les pages du document une fois imprimées se tournent comme celles d'un magazine. Si vous sélectionnez **Reliure supérieure**, elles se tournent comme celles d'un bloc-note.

- 6 Assurez-vous que la case **Afficher les consignes pour l'insertion du papier** est cochée.
- 7 Cliquez sur **OK** pour refermer les boîtes de dialogue du logiciel actuellement ouvertes.
- 8 Imprimez le document.

Les pages impaires sont imprimées en premier et sont accompagnées d'une page d'instruction de rechargement. Une fois l'impression des pages impaires terminée, le logiciel vous invite à recharger le papier.

a Chargez la pile de feuilles et la page d'instructions de rechargement dans le bac d'alimentation, face non imprimée tournée vers vous et flèches pointant vers le bas.

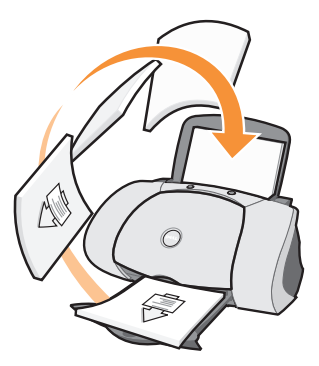

b Cliquez sur **Continuer impression**.

Les pages paires sont imprimées.

### <span id="page-21-0"></span>Autres projets

- 1 Cliquez sur **Démarrer** → **Programmes** → **Imprimantes Dell** → **Imprimanteà jet d'encre Dell J740** → **Centre de solution de l'imprimante Dell**.
- 2 Cliquez sur l'onglet **Comment**.
- 3 Dans la zone déroulante Projets, sélectionnez **Autres projets**.
- <span id="page-21-2"></span>4 Cliquez sur **Afficher** pour obtenir des informations sur d'autres projets.

### <span id="page-21-1"></span>Partage d'imprimantes

Vous pouvez imprimer à partir de plusieurs ordinateurs si l'imprimante est reliée à un ordinateur connecté à un réseau.

Commencez par suivre les instructions suivantes, à partir de votre propre ordinateur.

1 Pour Microsoft® Windows® 2000, cliquez sur **Démarrer** → **Paramètres** → **Imprimantes**.

Pour Windows XP, cliquez sur **Démarrer** → **Panneau de configuration** → **Imprimantes et autre matériel** → **Imprimantes et télécopieurs**.

- 2 Cliquez avec le bouton droit de la souris sur l'icône de l'**imprimante à jet d'encre Dell J740**.
- 3 Windows 2000, cliquez sur **Fichier Partager**.

Pour Windows XP, cliquez sur **Partager...**.

4 Pour Windows 2000, cochez la case **Partagé en tant que**, puis entrez un nom dans le champ **Nom de partage**.

Pour Windows XP, cochez la case **Partager cette imprimante**, puis entrez un nom dans le champ **Nom de partage**.

- 5 Cliquez sur **Pilotes supplémentaires** et sélectionnez les systèmes d'exploitation de tous les clients réseau imprimant vers cet ordinateur.
- 6 Cliquez sur **OK** pour fermer la boîte de dialogue Pilotes supplémentaires.
- 7 Cliquez sur **Appliquer**.
- 8 Dans la boîte de dialogue d'impression, cliquez sur **OK**.

S'il vous manque des fichiers, un message s'affiche vous invitant à insérer le CD du système d'exploitation du serveur.

Pour vérifier que le partage de l'imprimante a été effectué avec succès :

- Assurez-vous qu'une marque de partage figure au niveau de l'icône de l'imprimante du dossier Imprimantes. Sous Windows 2000 par exemple, une main apparaît sous l'icône de l'imprimante.
- Parcourez le Voisinage réseau. Localisez le nom d'hôte du serveur et recherchez le nom de partage attribué à l'imprimante.

A présent, suivez les instructions ci-dessous, à partir de l'autre ordinateur :

1 Pour Windows 2000, cliquez sur **Démarrer** → **Paramètres** → **Imprimantes**.

Pour Windows XP, cliquez sur **Démarrer** → **Panneau de configuration** → **Imprimantes et autre matériel** → **Imprimantes et télécopieurs**.

- 2 Cliquez sur **Ajout d'imprimante** pour lancer l'assistant d'ajout d'une imprimante.
- 3 Cliquez sur **Imprimante réseau**.
- 4 Sélectionnez l'imprimante réseau dans la liste des imprimantes partagées. Si elle n'y figure pas, entrez son chemin d'accès dans le champ prévu à cet effet.

Par exemple :**\\< nom du serveur hôte>\< nom de l'imprimante partagée>** 

Le nom du serveur hôte est le nom du serveur l'identifiant sur le réseau. Le nom de l'imprimante partagée est le nom qui lui a été attribué lors de l'installation sur le serveur. 5 Cliquer sur **OK**.

S'il s'agit d'une nouvelle imprimante, vous serez sans doute invité à installer un pilote d'imprimante. S'il n'existe pas de pilote de système disponible, indiquez le chemin d'accès aux pilotes disponibles.

6 Indiquez si vous voulez que cette imprimante soit celle utilisée par défaut pour cet ordinateur, puis cliquez sur **Terminer**.

Imprimez une page de test pour vérifier la bonne installation de l'imprimante :

1 Pour Windows 2000, cliquez sur **Démarrer** → **Paramètres** → **Imprimantes**.

<span id="page-23-0"></span>Pour Windows XP, cliquez sur **Démarrer** → **Panneau de configuration** → **Imprimantes et autre matériel** → **Imprimantes et télécopieurs**.

- 2 Sélectionnez l'imprimante que vous venez de créer.
- 3 Cliquez sur **Fichier** → **Propriétés**.
- 4 Dans l'onglet Général, cliquez sur **Imprimer une page de test**.

Si une page de test s'imprime, l'installation de l'imprimante est terminée.

SECTION 3

# <span id="page-24-1"></span><span id="page-24-0"></span>Maintenance

<span id="page-24-2"></span>[Commande de consommables](#page-25-0) [Remplacement d'une cartouche](#page-25-1) [Alignement des cartouches](#page-26-0) [Nettoyage des buses de la cartouche](#page-27-0)

## <span id="page-25-3"></span><span id="page-25-0"></span>Commande de consommables

L'imprimante personnelle à jet d'encre Dell J740 est équipée d'un logiciel permettant de détecter les niveaux d'encre de l'imprimante. Lors d'une tâche d'impression, un écran s'affiche sur l'ordinateur pour vous signaler que les niveaux d'encre sont bas. Pour commander de l'encre, suivez les instructions qui s'affichent à l'écran ou visitez le site Web de Dell (www.dell.com/supplies ou www.dell.euro.com/supplies).

<span id="page-25-4"></span>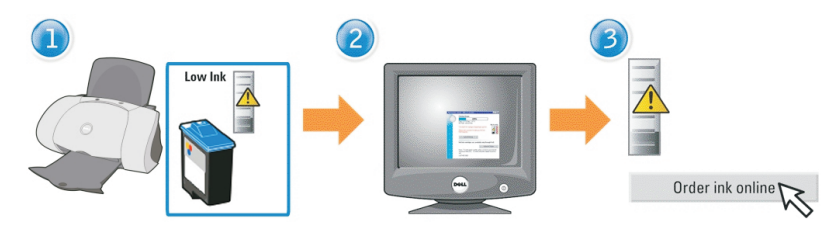

L'imprimante a été conçue pour être utilisée avec les cartouches suivantes :

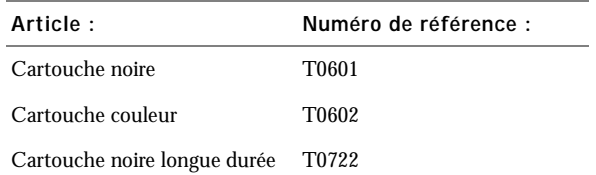

### <span id="page-25-2"></span><span id="page-25-1"></span>Remplacement d'une cartouche

 AVERTISSEMENT : Avant d'effectuer les procédures répertoriées dans cette section, lisez et suivez les Consignes de sécurité de la [page vi.](#page-5-1)

- 1 Assurez-vous que l'imprimante est sous tension.
- 2 Ouvrez le capot avant.

<span id="page-25-5"></span>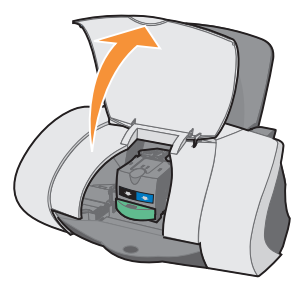

Le chariot des cartouches se place en position de chargement, à moins que l'imprimante ne soit occupée.

3 Appuyez sur la patte du chariot des cartouches, puis soulevez le couvercle.

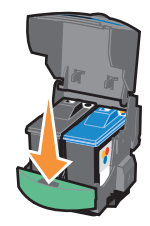

4 Retirez l'ancienne cartouche. Conservez-la dans un récipient hermétique ou jetez-la en la mettant dans le sac de recyclage livré avec votre nouvelle cartouche et en l'envoyant à Dell.

<span id="page-26-3"></span>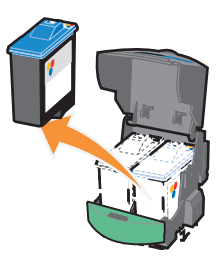

<span id="page-26-1"></span>5 Si vous installez une cartouche neuve, ôtez les autocollants et la bande protectrice situés au bas de la cartouche.

<span id="page-26-2"></span>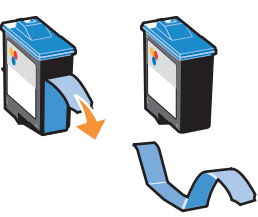

- MISE EN GARDE : Ne touchez jamais la zone de contact dorée de la cartouche.
- 6 Insérez la nouvelle cartouche et *fermez le couvercle* (vous devriez entendre un clic).
- 7 Fermez le capot avant.

**EMARQUE** : Le capot avant doit être fermé pour qu'une tâche d'impression puisse être lancée.

# <span id="page-26-0"></span>Alignement des cartouches

En règle générale, n'alignez les cartouches d'encre qu'après avoir installé ou remplacé une cartouche. Cependant, vous devrez peut-être aussi procéder à l'alignement des cartouches dans les cas suivants :

- Les caractères imprimés sont mal formés ou ne sont pas alignés correctement sur la marge gauche.
- Les lignes verticales ne sont pas régulières.

Pour aligner les cartouches :

- 1 Chargez du papier ordinaire. Pour obtenir de l'aide, reportez-vous à la [page 8](#page-17-0).
- 2 Ouvrez l'écran du **Centre de solution de l'imprimante Dell**. Pour obtenir de l'aide, reportez-vous à la [page 3](#page-12-1).
- 3 Dans l'onglet Maintenance, cliquez sur **Aligner pour corriger les bords flous**.
- 4 Cliquez sur **Imprimer**.

<span id="page-27-1"></span>La page d'alignement s'imprime et les cartouches sont alignées.

### <span id="page-27-0"></span>Nettoyage des buses de la cartouche

Afin d'améliorer la qualité d'impression, vous devrez peut-être nettoyer les buses de la cartouche.

Nettoyez les buses dans les cas suivants :

- Les caractères ne s'impriment pas complètement.
- Des traits blancs apparaissent dans les graphiques ou le texte imprimé.
- L'impression est trop sombre ou présente des bavures.
- Les couleurs imprimées sont sans éclat ou diffèrent de celles à l'écran.
- Les lignes verticales ne sont pas régulières.

Pour nettoyer les buses d'impression :

- 1 Chargez du papier ordinaire. Pour obtenir de l'aide, reportez-vous à la [page 8](#page-17-0).
- 2 Ouvrez l'écran du Centre de solution de l'imprimante Dell. Pour obtenir de l'aide, reportez-vous à la [page 3.](#page-12-1)
- 3 Cliquez sur l'onglet **Maintenance**.
- 4 Dans l'onglet Maintenance, cliquez sur **Nettoyer pour corriger les rayures horizontales**.
- 5 Cliquez sur **Imprimer**.

Une page de nettoyage des buses s'imprime, en faisant passer de force de l'encre dans les buses afin de les désobstruer.

- Relancez l'impression du document pour vérifier que la qualité d'impression s'est améliorée.
- Pour améliorer encore la qualité d'impression, essayez d'essuyer les buses et les contacts des cartouches (reportez-vous au *Guide de l'utilisateur*), puis réimprimez le document.
- Si la qualité d'impression ne s'est pas améliorée, vous pouvez répéter encore deux fois l'opération de nettoyage des buses de la cartouche.

SECTION 4

# <span id="page-28-1"></span><span id="page-28-0"></span>Dépannage

<span id="page-28-2"></span>Dépannage lié [à l'installation](#page-29-0) [Dépannage d'ordre général](#page-29-1) [Dépannage supplémentaire](#page-31-0) [Autres sources d'aide](#page-35-0)

# <span id="page-29-5"></span><span id="page-29-3"></span><span id="page-29-0"></span>Dépannage lié à l'installation

En cas de problèmes lors de l'installation de l'imprimante, vérifiez que le système d'exploitation de l'ordinateur est compatible avec l'imprimante. L'imprimante personnelle à jet d'encre Dell J740 n'est prise en charge que par Windows XP et Windows 2000.

# <span id="page-29-4"></span><span id="page-29-1"></span>Dépannage d'ordre général

En cas de problème avec l'imprimante, veuillez vérifier les points suivants avant de contacter l'assistance clientèle de Dell.

Vérifiez les points suivants :

- L'unité d'alimentation est raccordée à l'imprimante et à une prise de courant.
- Le câble USB est correctement connecté à l'ordinateur et à l'imprimante.
- L'imprimante et l'ordinateur sont tous les deux sous tension.
- L'imprimante personnelle à jet d'encre Dell J740 est définie en tant qu'imprimante par défaut.

En cas de problèmes avec l'imprimante, vérifiez les points suivants :

- L'imprimante est sous tension.
- Vous avez retiré les autocollants et la bande protectrice situés en bas des cartouches d'encre. Pour obtenir de l'aide, reportez-vous à la [page 17](#page-26-1).
- Le papier est correctement chargé. Pour obtenir de l'aide, reportez-vous à la [page 8.](#page-17-0)

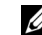

**REMARQUE** : N'enfoncez pas le papier dans l'imprimante.

• Les deux cartouches d'encre sont installées. L'imprimante personnelle à jet d'encre Dell J740 ne peut pas fonctionner si vous n'avez installé qu'une cartouche. Pour obtenir de l'aide sur l'installation des cartouches, reportez-vous à la [page 16.](#page-25-2)

### <span id="page-29-2"></span>L'imprimante entraîne plusieurs feuilles à la fois ou n'est pas alimentée correctement

Vérifiez les points suivants :

- Le papier que vous utilisez est conçu pour les imprimantes à jet d'encre.
- Vous n'insérez pas le papier de force dans l'imprimante.
- Vous ne chargez pas trop de papier dans l'imprimante. Pour obtenir de l'aide, reportez-vous à la [page 7.](#page-16-1)
- Vous chargez le papier correctement. Pour obtenir de l'aide, reportez-vous à la [page 8.](#page-17-0)
- L'imprimante est installée sur une surface plane.
- Le guide papier est calé contre le bord gauche des feuilles et ne les fait pas courber dans le bac d'alimentation.
- Vous avez sélectionné le format et le type de papier appropriés dans la fenêtre Propriétés ou Préférences d'impression.

### <span id="page-30-0"></span>Les enveloppes ne sont pas alimentées correctement

Si l'imprimante entraîne correctement du papier ordinaire, vérifiez les points suivants :

- Vous avez chargé les enveloppes correctement. Pour obtenir de l'aide, reportez-vous à la [page 8.](#page-17-1)
- Vous utilisez un format d'enveloppe pris en charge par l'imprimante et sélectionnez ce format avant de lancer la tâche d'impression.
- Vous avez sélectionné le format et le type de papier appropriés dans la fenêtre Propriétés d'impression.

### <span id="page-30-1"></span>Le document ne s'imprime pas

- Assurez-vous que les cartouches sont installées correctement.
- Utilisez un câble USB non endommagé.
- Vérifiez l'état de l'imprimante pour vous assurer que le document n'est pas en attente ou en pause. Pour vérifier l'état de l'imprimante :
	- a Pour Windows 2000, cliquez sur **Démarrer** → **Paramètres** → **Imprimantes**.

<span id="page-30-3"></span>Pour Windows XP, cliquez sur **Démarrer** → **Panneau de configuration** → **Imprimantes et autre matériel** → **Imprimantes et télécopieurs**.

- b Cliquez deux fois sur l'icône de l'imprimante **Dell J740**, puis cliquez sur **Imprimante**.
- c Vérifiez que la case d'option Suspendre l'impression n'est pas cochée.
- Imprimez une page de test :
	- a Cliquez sur **Démarrer** → **Programmes** → **Imprimantes Dell** → **Imprimanteà jet d'encre Dell J740** → **Centre de solution de l'imprimante Dell**.
	- b Cliquez sur l'onglet **Maintenance**.
	- c Cliquez sur **Imprimer une page de test**.

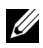

 $\mathbb Z$  **REMARQUE** : L'impression de photos et de documents contenant des graphiques peut prendre plus de temps que l'impression de texte ordinaire.

### <span id="page-30-2"></span>L'imprimante ne communique pas avec l'ordinateur

- Déconnectez puis reconnectez les deux extrémités du câble USB.
- Débranchez l'unité d'alimentation de la prise électrique. Rebranchez-la (reportez-vous à la documentation relative à l'installation). Allumez l'imprimante.
- Redémarrez l'ordinateur. Si les problèmes persistent, reportez-vous à la section « [Désinstallation et réinstallation du logiciel de l'imprimante](#page-34-0) » à la page 25.

# <span id="page-31-0"></span>Dépannage supplémentaire

Reportez-vous au *Guide de l'utilisateur* si vous rencontrez des problèmes non abordés dans cette section :

### <span id="page-31-1"></span>Messages d'erreur

Utilisez cette section pour comprendre les messages d'erreur du logiciel de l'imprimante qui s'affichent à l'écran.

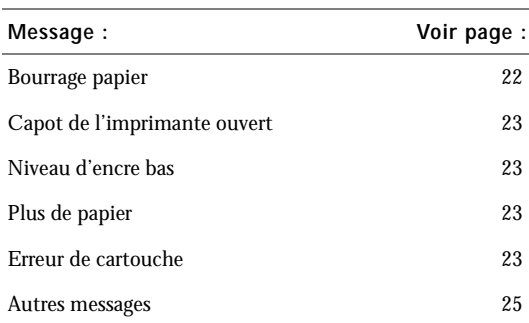

### <span id="page-31-4"></span><span id="page-31-2"></span>Message Bourrage papier

L'imprimante présente un bourrage papier. Pour remédier à ce problème :

- 1 Appuyez sur la touche **Marche/arrêt** pour mettre l'imprimante hors tension.
- 2 Tirez lentement et fermement sur le papier pour le retirer.
- 3 Appuyez sur la touche **Marche/arrêt** pour remettre l'imprimante sous tension.

Si la feuille est engagée trop loin et que vous ne pouvez pas l'atteindre :

1 Ouvrez le capot avant de l'imprimante et tirez sur le papier pour l'extraire.

<span id="page-31-3"></span>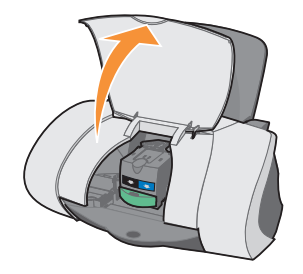

2 Fermez le capot de l'imprimante.

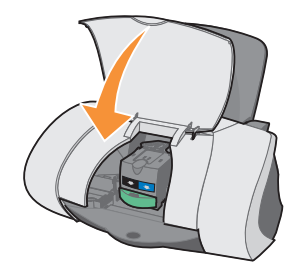

3 Appuyez sur la touche **Marche/arrêt** pour allumer l'imprimante, puis lancez l'impression.

### <span id="page-32-0"></span>Message Capot de l'imprimante ouvert

<span id="page-32-1"></span>Le capot avant de l'imprimante est ouvert. Fermez-le puis cliquez sur **Continuer**.

### <span id="page-32-6"></span>Message Niveau d'encre bas

Remplacez la cartouche par une nouvelle cartouche. Pour obtenir de l'aide, reportez-vous à la [page 16](#page-25-3).

Les messages Niveau d'encre bas s'affichent lorsque les niveaux d'encre des cartouches baissent.

Lorsque l'un de ces messages apparaît, vous pouvez :

- Cliquer sur **OK**.
- Cliquer sur le bouton **?** pour obtenir des informations sur la commande de consommables.
- Commandez une nouvelle cartouche sur le site Web de Dell (**www.dell.com/supplies**).

Pour obtenir de l'aide :

- sur l'installation d'une nouvelle cartouche, reportez-vous à la [page 16,](#page-25-2)
- <span id="page-32-7"></span><span id="page-32-5"></span>sur la commande de consommables, reportez-vous à la [page 16](#page-25-3).

### <span id="page-32-2"></span>Message Plus de papier

Il n'y a plus de papier dans l'imprimante.

- 1 Chargez du papier. Pour obtenir de l'aide, reportez-vous à la [page 8.](#page-17-0)
- 2 Cliquez sur **Continuer**.
- 3 Appuyez sur la touche **Alimentation papier** pour procéder à l'impression du document.

 REMARQUE : Pour obtenir de l'aide en cas de bourrage papier dans l'imprimante, reportez-vous à la [page 22](#page-31-2).

### <span id="page-32-4"></span><span id="page-32-3"></span>Messages Erreur de cartouche

Lorsque ces messages apparaissent, vous devrez peut-être remplacer les cartouches.

Pour obtenir de l'aide :

- sur l'installation d'une nouvelle cartouche, reportez-vous à la [page 16](#page-25-2),
- sur la commande de consommables, reportez-vous à la [page 16.](#page-25-3)

Consultez le tableau ci-dessous pour obtenir des instructions spécifiques :

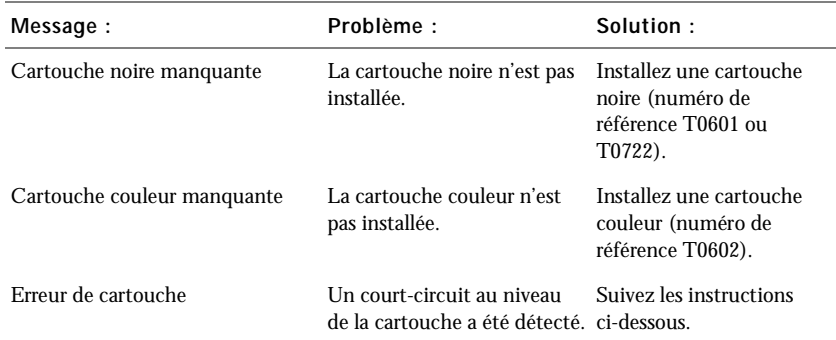

- 1 Appuyez sur la touche **Marche/arrêt** pour mettre l'imprimante hors tension.
- 2 Ouvrez le volet avant.

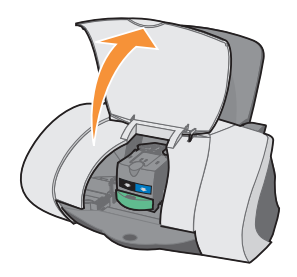

3 Allumez l'imprimante.

Le chariot des cartouches se place en position de chargement, à moins que l'imprimante ne soit occupée.

4 Retirez la cartouche couleur.

5 Fermez le capot de l'imprimante.

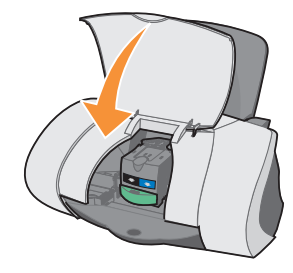

Si le message d'erreur s'affiche de nouveau, remplacez la cartouche noire par une nouvelle cartouche noire.

Si le message d'erreur ne s'affiche pas, répétez les étapes 1 à 3, puis passez à l'étape 6.

- 6 Réinstallez la cartouche couleur et retirez la cartouche d'encre noire.
- 7 Fermez le capot de l'imprimante.

Si le message d'erreur s'affiche de nouveau, remplacez la cartouche couleur par une nouvelle cartouche couleur.

S'il n'y a pas de message d'erreur (indiqué par des voyants clignotants), répétez les étapes 1 à 3, puis réinstallez les deux cartouches d'encre.

8 Fermez le capot de l'imprimante.

<span id="page-34-3"></span>Si le message d'erreur s'affiche de nouveau alors que les deux cartouches sont installées, remplacez les deux cartouches.

### <span id="page-34-1"></span>Autres messages d'erreur

- 1 Appuyez sur la touche **Marche/arrêt** pour mettre l'imprimante hors tension.
- 2 Attendez quelques secondes, puis rallumez-la.
- <span id="page-34-2"></span>3 Lancez l'impression du document.

### <span id="page-34-0"></span>Désinstallation et réinstallation du logiciel de l'imprimante

Si l'imprimante ne fonctionne pas correctement ou si un message d'erreur de communication apparaît lorsque vous essayez de l'utiliser, vous devrez sans doute désinstaller puis réinstaller le logiciel de l'imprimante.

- 1 Depuis le bureau, cliquez sur **Démarrer** → **Programmes** → **Imprimantes Dell** → **Imprimante à jet d'encre Dell J740** → **Désinstallation de Dell J740**.
- 2 Suivez les instructions qui s'affichent à l'écran pour désinstaller le logiciel de l'imprimante.
- 3 Redémarrez l'ordinateur avant de réinstaller le logiciel de l'imprimante.
- 4 Insérez le CD *contenant les pilotes et les utilitaires* de l'imprimante personnelle à jet d'encre Dell J740.
- 5 Cliquez sur **Installer**.
- 6 Suivez les instructions qui s'affichent à l'écran pour installer le logiciel.

## <span id="page-35-0"></span>Autres sources d'aide

Si les solutions précédentes ne permettent pas de résoudre le problème :

- Reportez-vous au logiciel du Centre de solution de l'imprimante Dell pour obtenir des informations de dépannage supplémentaires :
	- a Cliquez sur **Démarrer** → **Programmes** → **Imprimantes Dell** → **Imprimanteà jet d'encre Dell J740** → **Centre de solution de l'imprimante Dell**.
	- b Cliquez sur l'onglet **Dépannage** figurant sur la gauche de l'écran.
- Reportez-vous au *Guide de l'utilisateur*.
- Accédez au site **support.dell.com** pour obtenir de l'aide.

# 5

### SECTION 5

# <span id="page-36-0"></span>Avis de réglementation

[Déclaration d'information de conformité de la Commission](#page-37-0)  [fédérale des communications \(FCC\)](#page-37-0)

[Industry Canada compliance statement](#page-37-1)

[Conformité aux directives de la Communauté européenne](#page-38-0)  [\(CE\)](#page-38-0)

[United Kingdom Telecommunications Act 1984](#page-38-1)

Niveaux d'émission sonore

[ENERGY STAR](#page-38-2)

[Avis sur le copyright](#page-39-0)

### <span id="page-37-0"></span>Déclaration d'information de conformité de la Commission fédérale des communications (FCC)

L'imprimante Imprimante personnelle à jet d'encre Dell J740 a été testée et s'est révélée conforme aux limites définies pour un appareil numérique de classe B, conformément à la section 15 des règles de la FCC. Son fonctionnement est soumis aux deux conditions suivantes : (1) cet appareil ne doit pas causer d'interférences nuisibles et (2) doit accepter toute interférence reçue, y compris les interférences pouvant entraîner un fonctionnement indésirable.

Les limites de classe B définies par la FCC sont conçues pour apporter une protection raisonnable contre les interférences nuisibles survenant chez les particuliers. Ce matériel génère, utilise et peut émettre de l'énergie sous forme de fréquences radio et, s'il n'est pas installé en respectant les consignes d'utilisation, peut provoquer des interférences perturbant les communications radio. Nous ne pouvons cependant pas garantir qu'aucune interférence ne se produira dans une installation donnée. Si cet appareil interfère avec la réception radiophonique ou télévisuelle, ce qui se vérifie en allumant et éteignant successivement l'appareil, l'utilisateur est invité à corriger ces interférences en prenant l'une des mesures suivantes :

- Changez l'orientation ou la position de l'antenne de réception.
- Augmentez la distance entre l'appareil et le récepteur.
- Branchez l'appareil sur une prise de courant se trouvant sur un circuit différent de celui sur lequel le récepteur est branché.
- Consultez votre fournisseur ou votre revendeur pour plus d'informations.

Le fabricant n'est responsable d'aucune interférence sur réception radiophonique ou télévisuelle entraînée par l'utilisation de câbles autres que ceux recommandés ou par des modifications non autorisées de l'appareil. Des modifications non autorisées de l'appareil peuvent rendre son utilisation illégale.

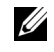

 REMARQUE : Pour assurer la conformité avec les règlements de la FCC sur les interférences électromagnétiques pour un appareil informatique de classe B, utilisez un câble correctement blindé et mis à la terre. L'utilisation d'un câble qui ne serait pas correctement blindé ou relié à la terre risque d'enfreindre les règles de la FCC.

Veuillez envoyer toute question relative à ces dispositions à l'adresse suivante :

Dell Products, L.P. One Dell Way Round Rock, Texas 78682 USA

### <span id="page-37-1"></span>Industry Canada compliance statement

This Class B digital apparatus meets all requirements of the Canadian Interference-Causing Equipment Regulations.

Avis de conformité aux normes d'Industrie Canada

Cet appareil numérique de classe B respecte toutes les exigences du Règlement sur le matériel brouilleur du Canada.

### <span id="page-38-0"></span>Conformité aux directives de la Communauté européenne (CE)

Une déclaration de conformité à ces directives a été signée par le Directeur de la fabrication et de l'assistance technique, Lexmark International, S.A., Boigny, France.

Ce produit est conforme aux limites des périphériques de classe B EN 55022 et aux exigences en matière de sécurité EN 60950.

### <span id="page-38-1"></span>United Kingdom Telecommunications Act 1984

This apparatus is approved under the approval number NS/G/1234/J/100003 for the indirect connections to the public telecommunications systems in the United Kingdom.

### Niveaux d'émission sonore

Les mesures suivantes ont été prises conformément à la norme ISO 7779 et sont rapportées conformément à la norme ISO 9296.

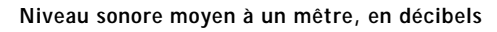

Impression 51 dBA

### <span id="page-38-2"></span>ENERGY STAR

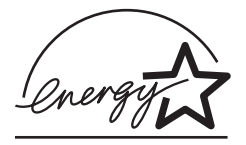

Le programme d'équipement de bureau EPA ENERGY STAR est une œuvre commune des fabricants d'équipement de bureau visant à promouvoir la création de produits à faible consommation d'énergie et à réduire la pollution atmosphérique liée à la production d'énergie électrique.

Les sociétés adhérant à ce programme proposent des produits qui se mettent automatiquement en veille lorsqu'ils ne sont pas utilisés. Cette fonction de mise en veille permet de réduire nettement la consommation électrique (jusqu'à 50 %). Dell est fier de participer à ce programme.

En tant que partenaire ENERGY STAR, Dell International, Inc. a établi que ce produit est conforme aux exigences du programme ENERGY STAR en matière d'économies d'énergie.

### <span id="page-39-0"></span>Avis sur le copyright

La reproduction de certains matériaux sans autorisation ou licence préalable peut être illégale, y compris la reproduction de documents, d'images ou de devises. Si vous n'êtes pas sûr d'avoir le droit de copier un document, veuillez demander un avis juridique.

# 6

SECTION 6

# <span id="page-40-0"></span>Annexe

[Contacter Dell](#page-41-0)

[Garantie limitée et règles de retour](#page-51-0)

[Dell Computer Corporation Garanties limitées concernant les](#page-55-0)  [cartouches d'encre et de toner](#page-55-0)

[Accord de licence du logiciel de Dell](#page-57-0)

# <span id="page-41-0"></span>Contacter Dell

Pour contacter Dell électroniquement, accédez aux sites Web suivants :

- **• www.dell.com**
- **support.dell.com** (support technique)
- **premiersupport.dell.com** (support technique pour l'enseignement, le gouvernement, les services de santé et les moyennes et grosses entreprises, notamment les clients Premier, Platinum, et Gold)

Pour connaître les adresses Internet spécifiques à votre pays, recherchez la section du pays concerné, dans le tableau ci-dessous.

REMARQUE : Les numéros d'appel gratuits sont valables dans le pays pour lequel ils sont répertoriés.

Si vous devez contacter Dell, utilisez les numéros de téléphone, les indicatifs et les adresses électroniques fournis dans les tableaux suivants. Si vous avez besoin d'assistance pour connaître les indicatifs à utiliser, contactez un opérateur local ou international.

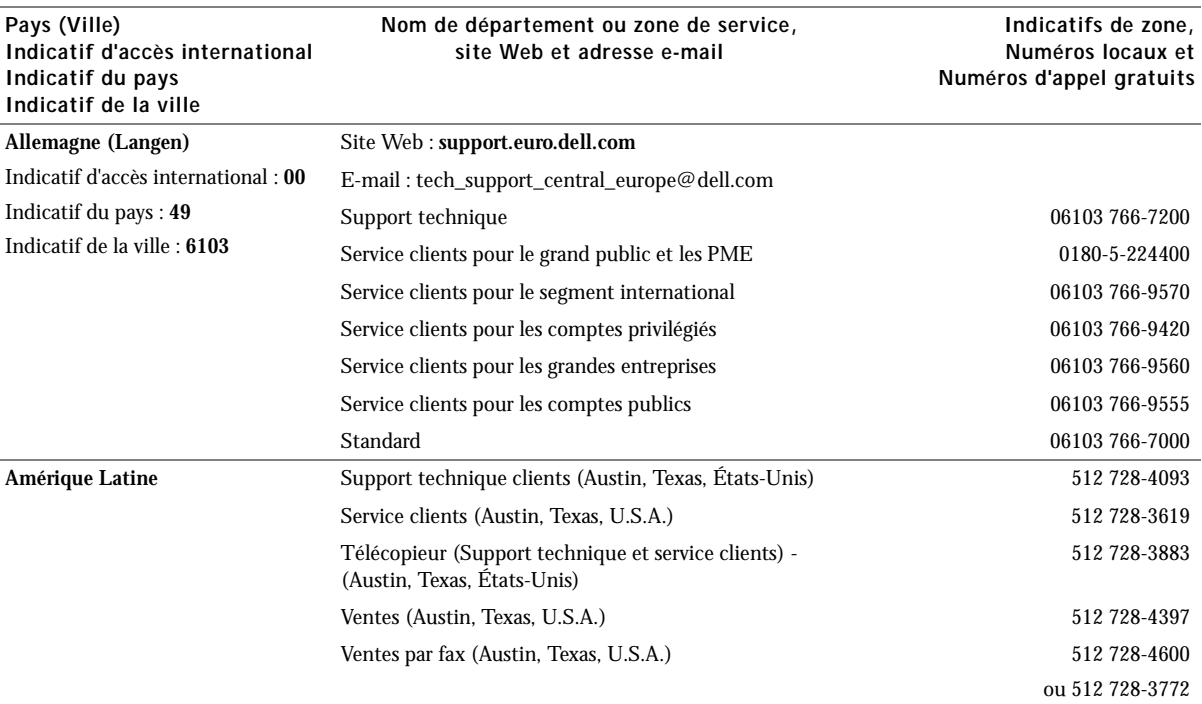

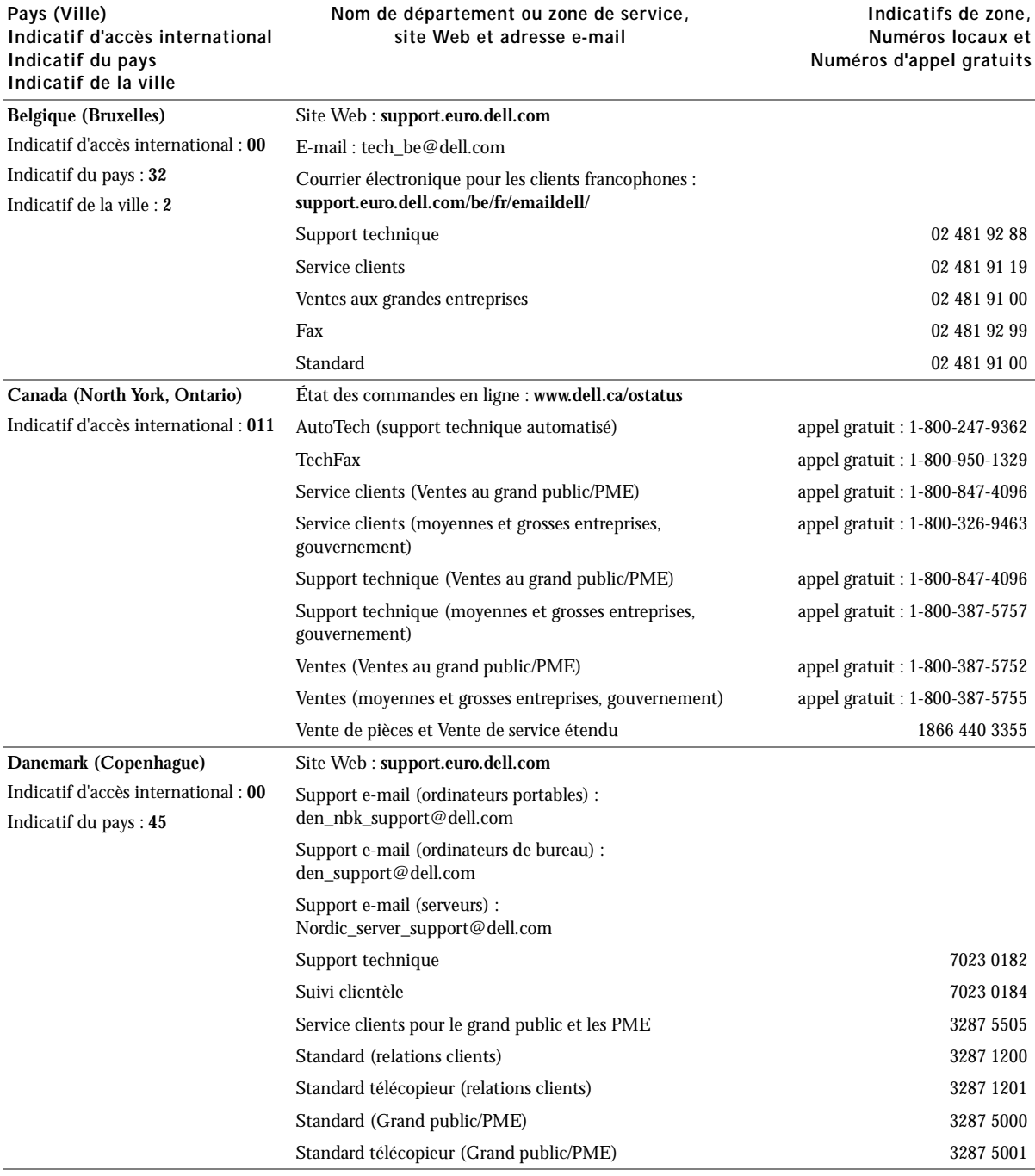

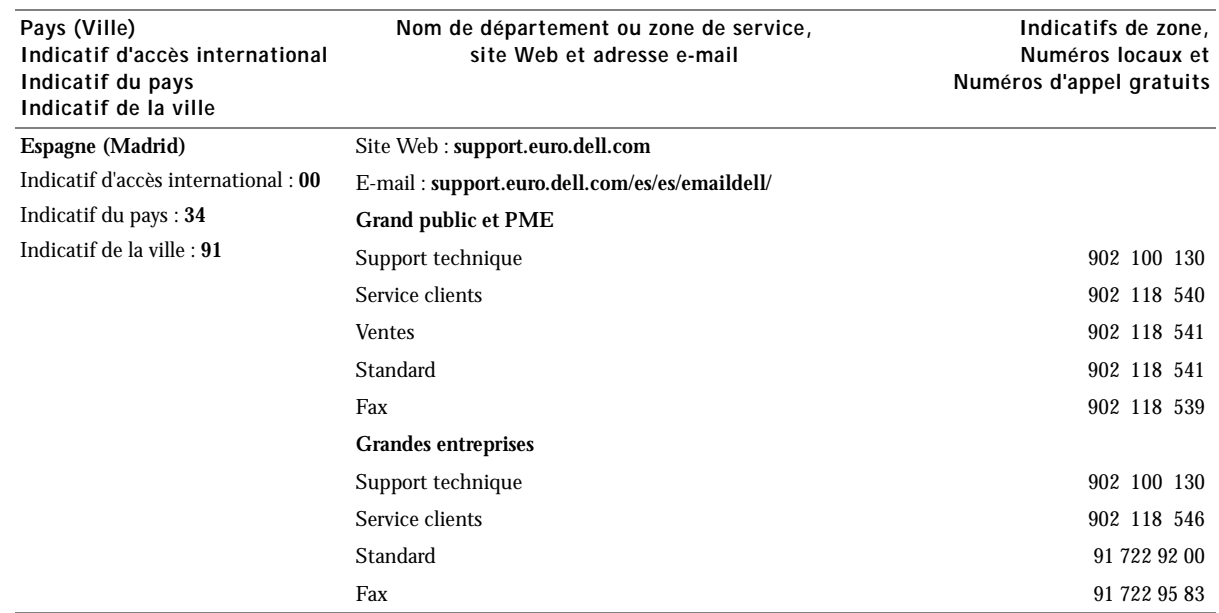

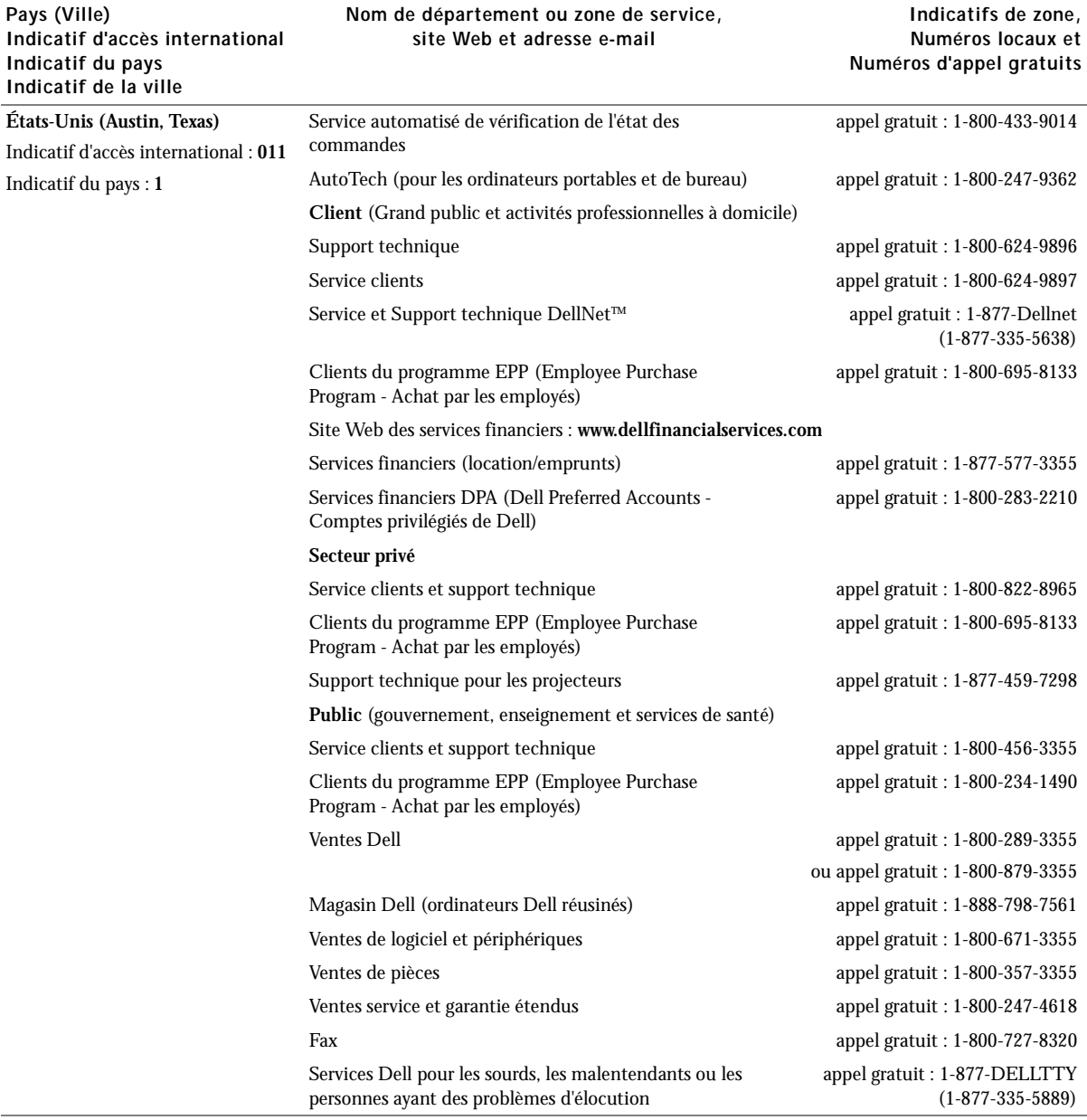

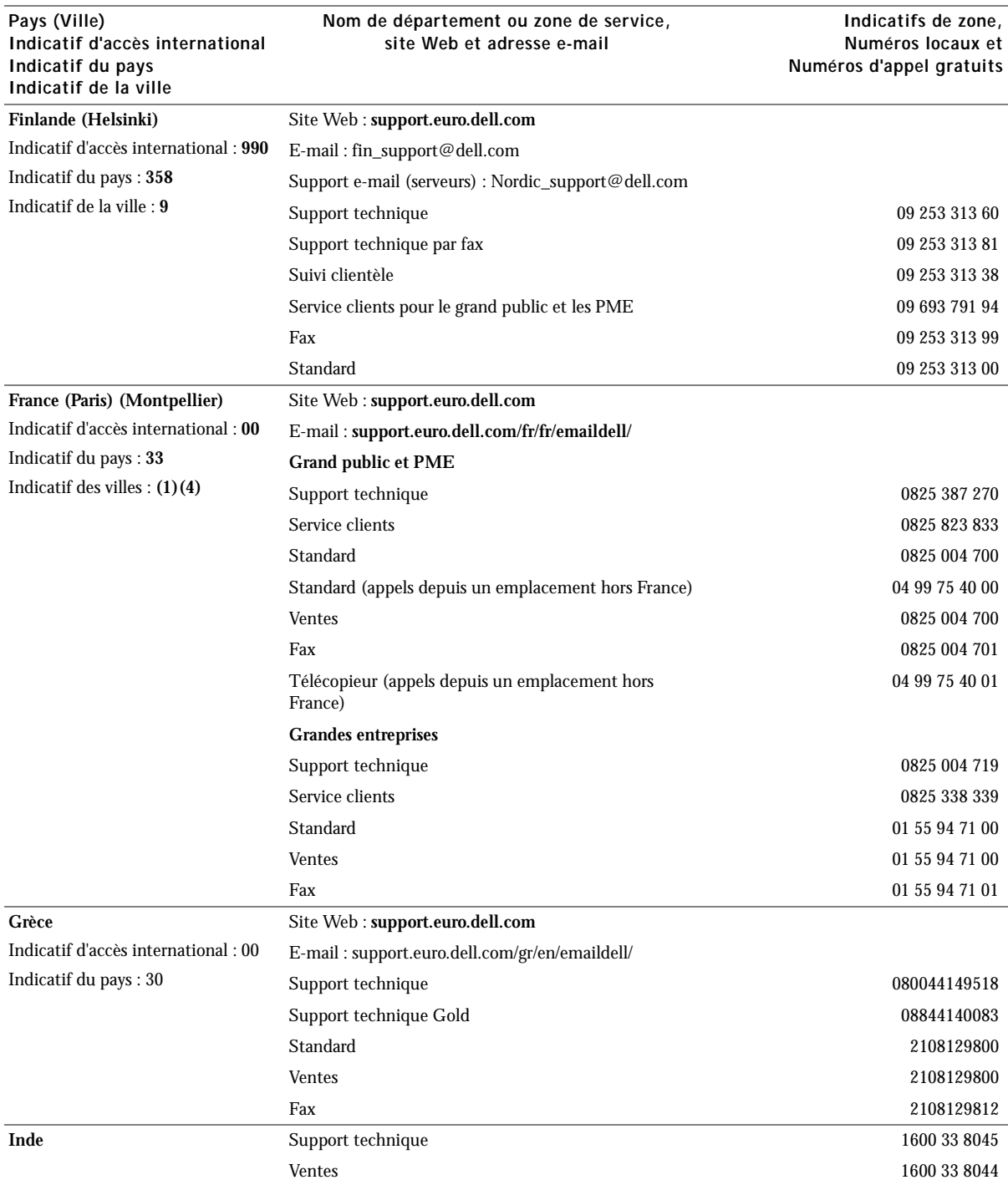

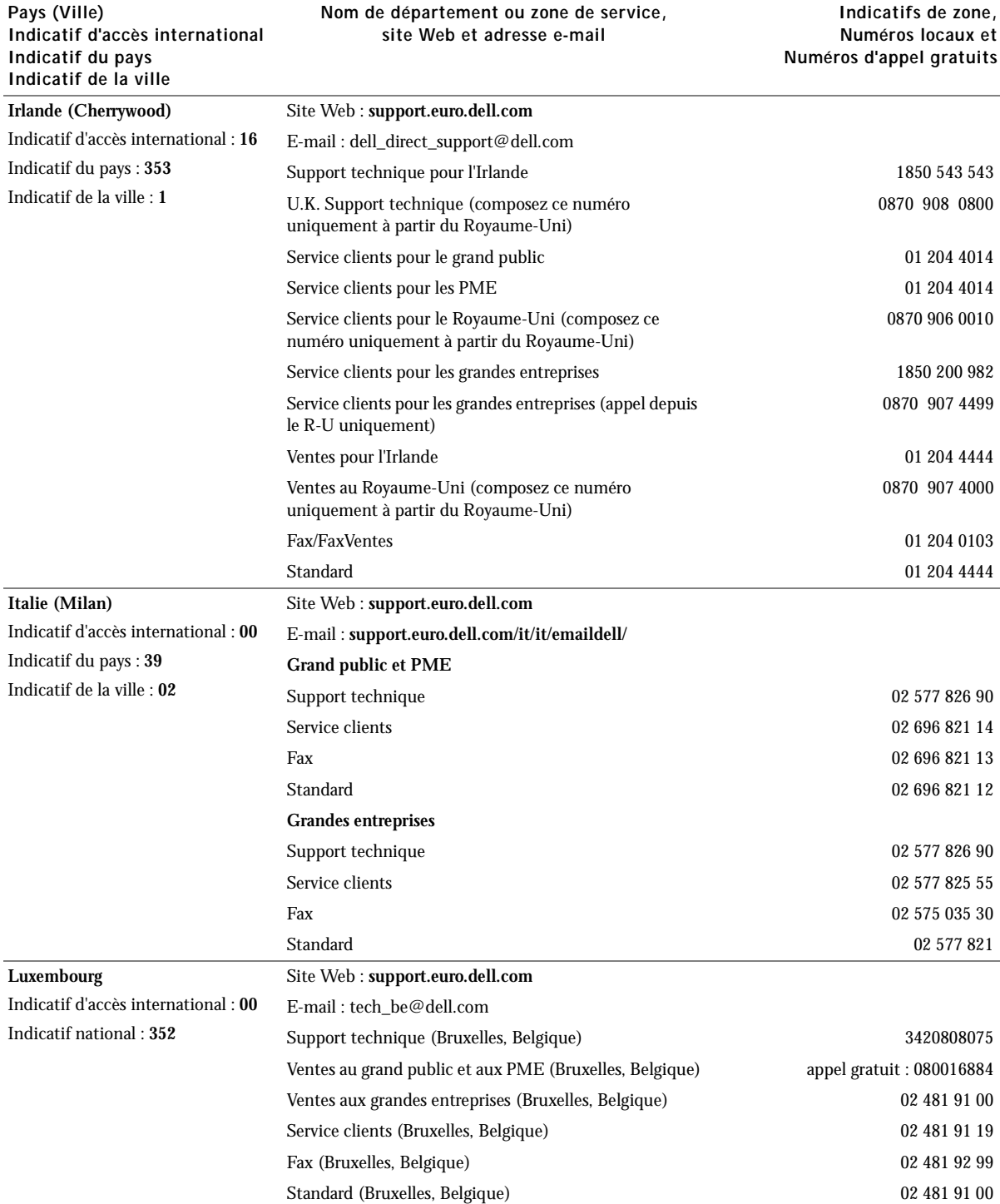

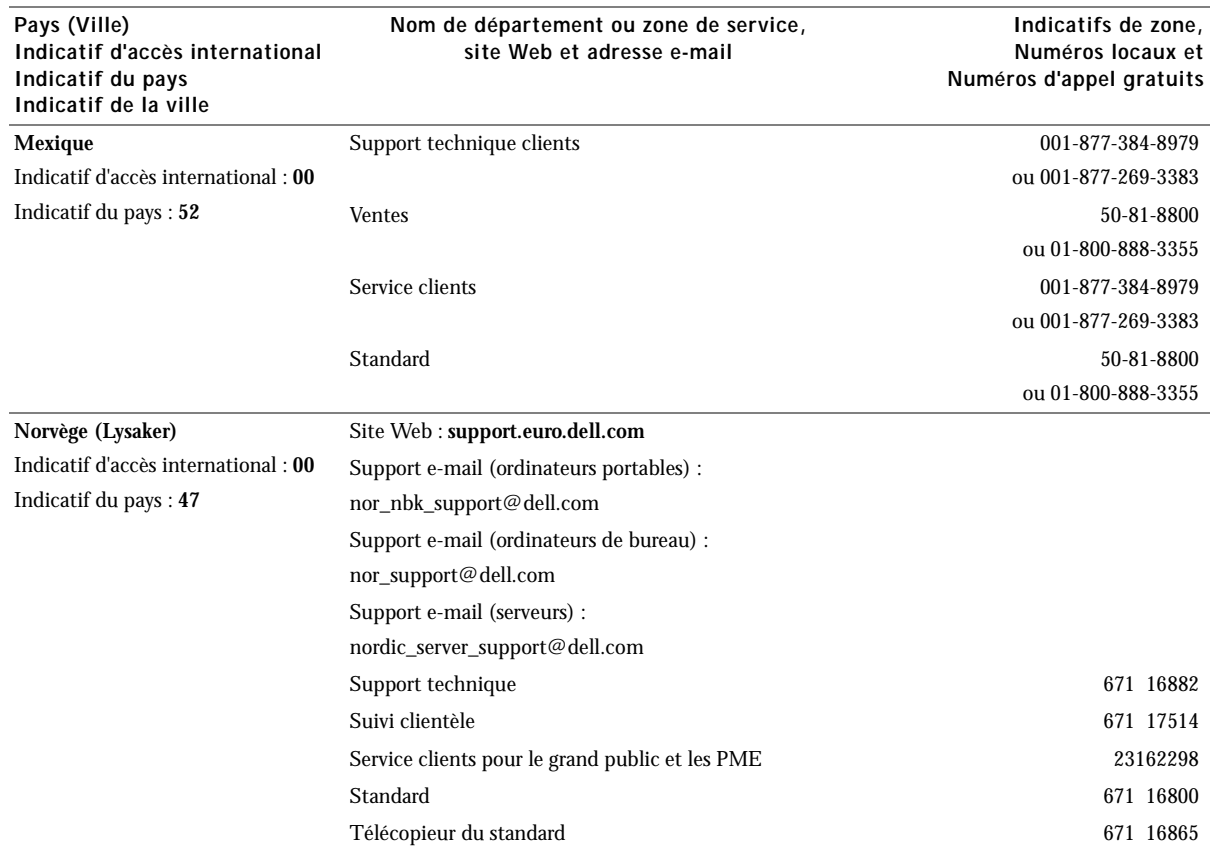

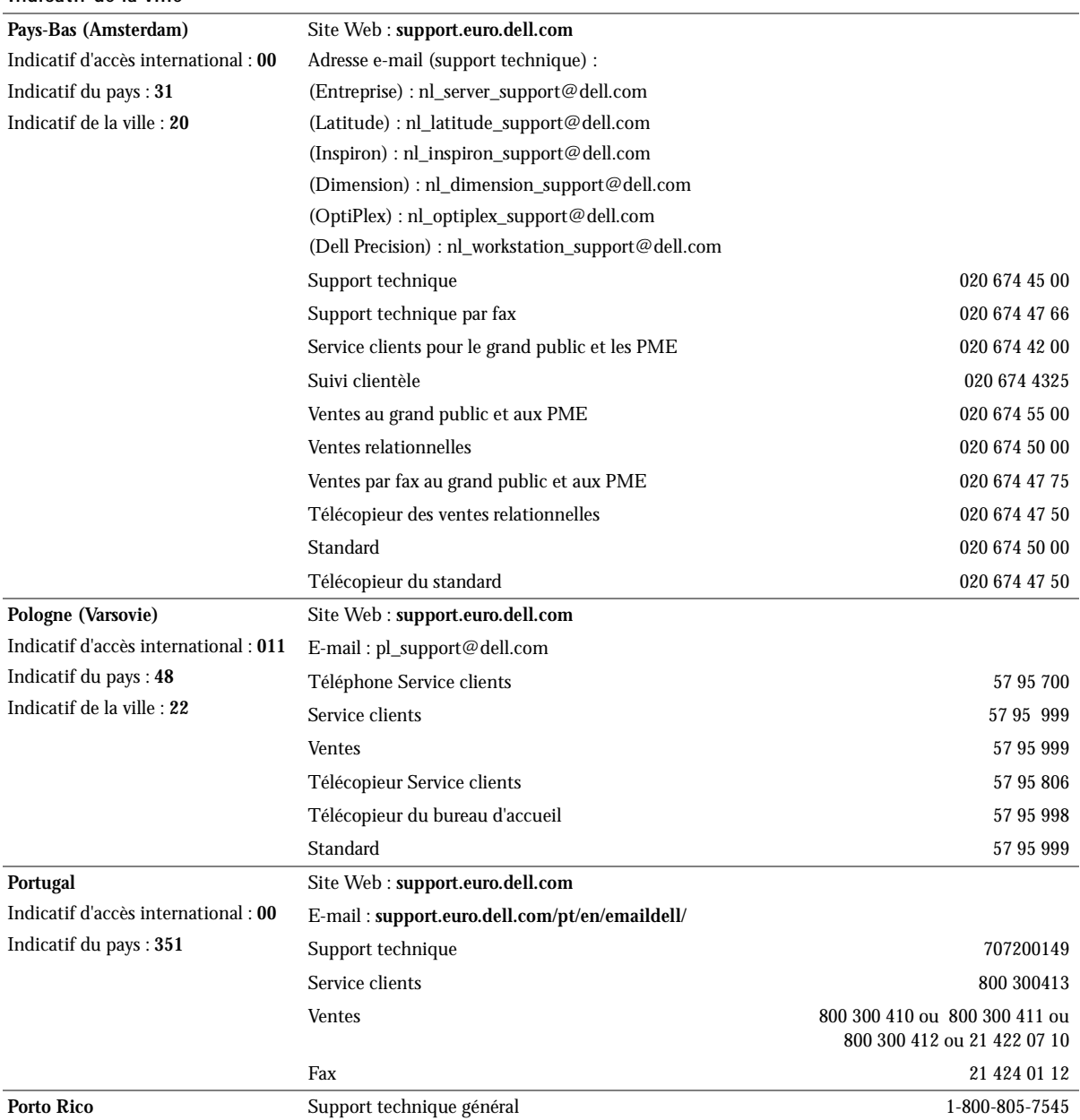

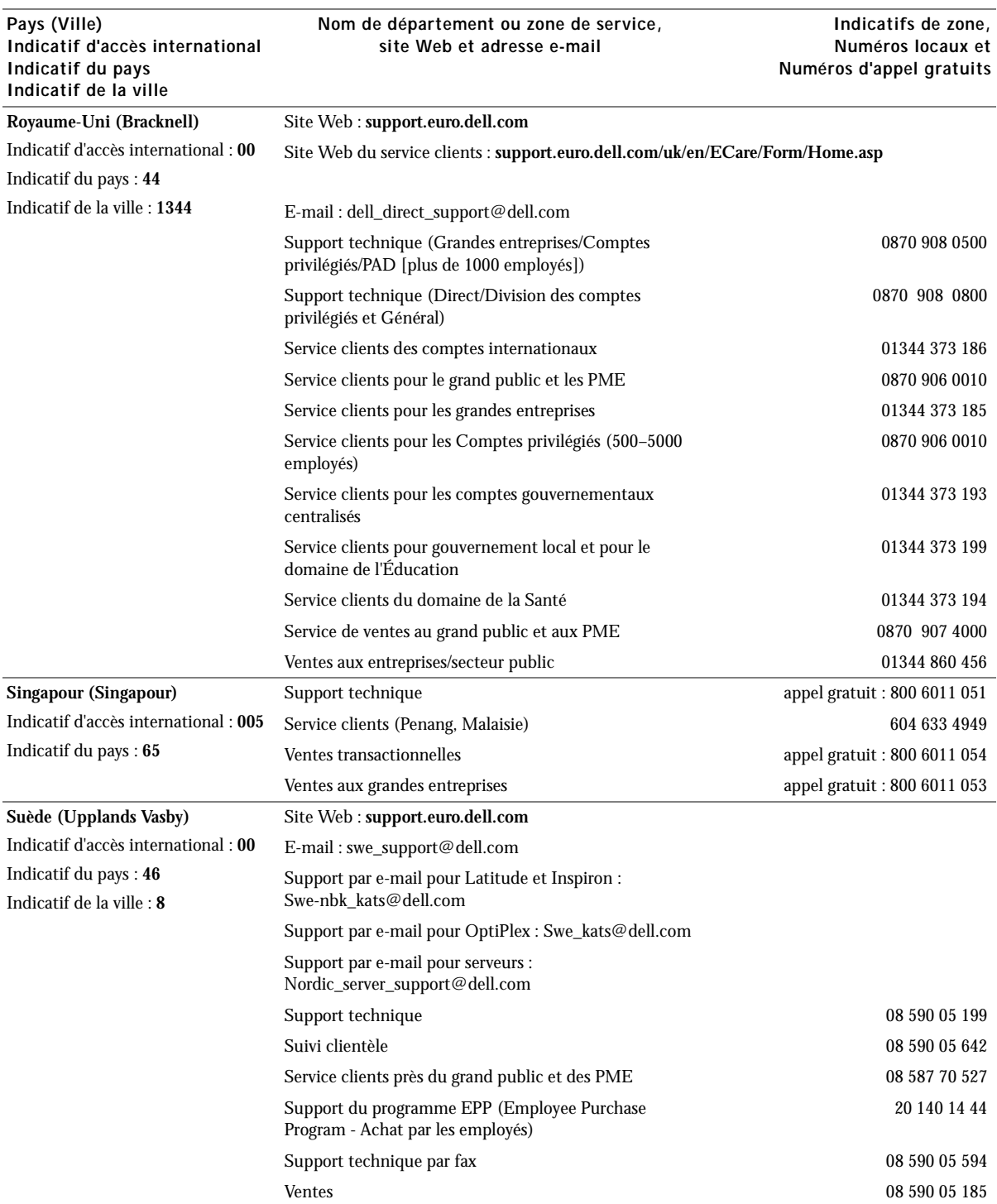

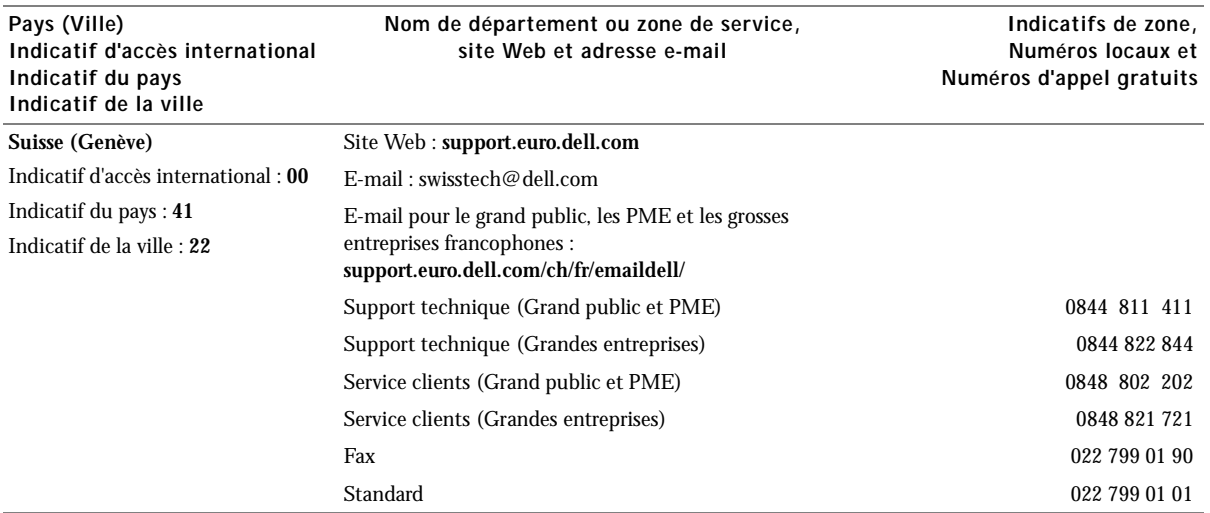

## <span id="page-51-0"></span>Garantie limitée et règles de retour

Tout matériel Dell acheté au Canada comporte une garantie limitée à un, deux ou trois ans, ou encore à quatre ans. La garantie couvrant l'ordinateur que vous venez d'acheter est indiquée sur la facture Dell qui accompagne le(s) produit(s) matériel(s). Les sections suivantes décrivent la garantie limitée et les règles de retour qui s'appliquent au Canada.

### <span id="page-51-1"></span>Termes de la garantie limitée pour le Canada

### Ce que couvre cette garantie limitée

Cette garantie limitée couvre les vices de matériel et de fabrication éventuels pouvant affecter les produits matériels de marque Dell de —tout utilisateur final—, notamment les produits périphériques de marque Dell.

### Ce que cette garantie limitée ne couvre pas

Cette garantie limitée ne couvre pas :

- les logiciels, dont le système d'exploitation et les logiciels ajoutés aux produits matériels de marque Dell par l'intermédiaire de notre système d'intégration en usine, ou le rechargement des logiciels ;
- les produits et accessoires qui ne sont pas de marque Dell ;
- les dommages résultant des événements suivants :
	- causes externes : accident, utilisation abusive ou impropre, problèmes liés à l'alimentation électrique ;
	- interventions non autorisées par Dell ;
	- usage non conforme aux instructions relatives au produit ;
	- non-respect des instructions relatives au produit ou non-exécution de l'entretien préventif requis ;
	- problèmes dus à l'utilisation d'accessoires, de pièces ou de composants non fournis par Dell ;
- les produits sur lesquels l'étiquette de service ou le numéro de série est manquant(e) ou altéré(e) ;
- les produits dont nous n'avons pas reçu le paiement.

**LA PRÉSENTE GARANTIE VOUS CONFÈRE DES DROITS LÉGAUX SPÉCIFIQUES ET VOUS POUVEZ ÉGALEMENT BÉNÉFICIER D'AUTRES DROITS QUI VARIENT D'UNE PROVINCE À L'AUTRE (OU D'UNE JURIDICTION À L'AUTRE). LA RESPONSABILITÉ DE DELL POUR LE MAUVAIS FONCTIONNEMENT ET LES VICES DE MATÉRIEL EST LIMITÉE À LA RÉPARATION ET AU REMPLACEMENT COMME STIPULÉ DANS CE CONTRAT DE GARANTIE LIMITÉE, POUR LA PÉRIODE DE LA GARANTIE INDIQUÉE SUR VOTRE FACTURE. EXCEPTION FAITE DES GARANTIES EXPRESSES PRÉVUES PAR LE PRÉSENT CONTRAT DE GARANTIE, DELL DÉCLINE TOUTE AUTRE GARANTIE ET CONDITION EXPRESSE OU IMPLICITE, INCLUANT SANS RESTRICTION LES GARANTIES ET CONDITIONS IMPLICITES DE QUALITÉ OU D'ADAPTABILITÉ À UN USAGE PARTICULIER, PRÉVUES PAR LA LOI OU AUTREMENT. CERTAINES PROVINCES NE RECONNAISSENT PAS D'EXCLUSION DE CERTAINES GARANTIES IMPLICITES OU DE CONDITIONS OU DE RESTRICTION DE LA DURÉE D'UNE GARANTIE IMPLICITE OU D'UNE CONDITION. PAR CONSÉQUENT, LES EXCLUSIONS ET LES RESTRICTIONS FUTURES PEUVENT NE PAS S'APPLIQUER.** 

**DELL DÉCLINE TOUTE RESPONSABILITÉ AU-DELÀ DES RECOURS STIPULÉS DANS LE PRÉSENT CONTRAT DE GARANTIE, AINSI QUE LA RESPONSABILITÉ DES DOMMAGES SPÉCIAUX, INDIRECTS, ACCIDENTELS OU INDUITS, NOTAMMENT, ET CE SANS RESTRICTION, À L'ÉGARD DES RÉCLAMATIONS DE TIERS À L'ENCONTRE DE DELL, À L'ÉGARD DE DOMMAGES, DE PRODUITS NON DISPONIBLES POUR UTILISATION OU DE LA PERTE DE DONNÉES OU DE LOGICIELS. LA RESPONSABILITÉ DE DELL N'EXCÉDERA PAS LE MONTANT QUE VOUS AVEZ PAYÉ POUR LE PRODUIT FAISANT L'OBJET D'UNE RÉCLAMATION. C'EST LE MONTANT MAXIMAL DONT NOUS ASSUMONS LA RESPONSABILITÉ.**

**CERTAINES PROVINCES NE RECONNAISSENT PAS D'EXCLUSION OU DE RESTRICTION SUR LES DOMMAGES SPÉCIAUX, INDIRECTS, ACCIDENTELS OU INDUITS, AUQUEL CAS LES EXCLUSIONS OU LES RESTRICTIONS MENTIONNÉES CI-DESSUS PEUVENT NE PAS S'APPLIQUER.**

#### Quelle est la durée de cette garantie limitée ?

La présente garantie limitée dure le temps de la période indiquée sur votre facture, sauf pour les batteries de marque Dell et pour les ampoules des projecteurs de marque Dell, dont la garantie est limitée respectivement à un an et 90 jours. La garantie limitée prend effet à la date de facturation. La période de garantie n'est pas prolongée en cas de réparation ou de remplacement par nos soins d'un produit ou de pièces sous garantie. Dell peut modifier les modalités et la disponibilité des garanties limitées, à son gré, mais les modifications ne s'appliqueront pas de façon rétroactive (c'est-à-dire que ce sont les modalités de la garantie en vigueur au moment de l'achat qui s'appliqueront à votre achat).

#### Que dois-je faire si j'ai besoin d'un service sous garantie ?

Avant l'expiration de la garantie, contactez-nous au numéro approprié indiqué dans le tableau suivant. Ayez également votre

numéro de service Dell ou votre numéro de commande à portée de main.

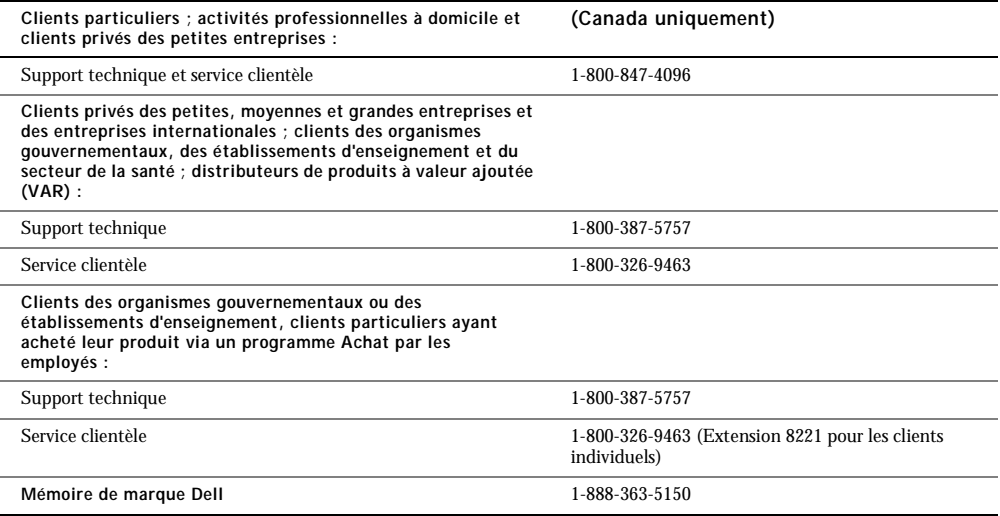

#### Que va faire Dell ?

**Au cours des quatre vingt dix jours de la garantie limitée à quatre vingt dix jours et de la première année de toutes les garanties limitées :** Au cours des quatre vingt dix jours de la garantie limitée à quatre vingt dix jours et de la première année de toutes les garanties limitées, nous réparerons tous les produits matériels de marque Dell qui nous auront été renvoyés et qui présenteront des vices de matériel ou de fabrication. Si nous ne sommes pas en mesure de réparer le produit, nous le remplacerons par un produit comparable neuf ou réusiné.

Lorsque vous contacterez Dell, nous émettrons un Numéro d'autorisation de retour de matériel que vous devrez joindre à votre retour. Vous devez renvoyer les produits à Dell dans leur emballage d'origine ou dans un emballage équivalent, payer d'avance les frais d'expédition et assurer l'envoi ou accepter les risques de perte ou d'endommagement pendant l'acheminement. Nous vous renverrons ensuite les produits réparés ou remplacés. Dell prendra à sa charge les frais d'expédition des produits réparés ou remplacés au Canada. Sinon, nous enverrons les produits port dû.

Si nous nous apercevons que le problème n'est pas couvert par la présente garantie, nous vous préviendrons et vous informerons des autres solutions de réparation disponibles à vos frais.

REMARQUE : Avant de renvoyer des produits à Dell, sauvegardez les données présentes sur les unités de disque dur et sur tout autre périphérique de stockage des produits. Retirez toutes les informations confidentielles, exclusives ou personnelles ainsi que tous les supports amovibles, tels que les disquettes, les CD ou les cartes PC. Dell décline toute responsabilité à l'égard de vos informations confidentielles, exclusives ou personnelles ; de la perte ou de la corruption des données ; ou de l'endommagement ou de la perte de supports amovibles.

**Au cours des années non écoulées suivant la première année de toutes les garanties limitées :** nous remplacerons toute pièce défectueuse par une pièce neuve ou réusinée, si nous estimons qu'elle a besoin d'être remplacée. Lorsque vous nous contacterez, nous aurons besoin d'un numéro de carte de crédit en cours de validité au moment où vous demanderez une pièce de rechange, mais nous ne vous ferons pas payer cette pièce si vous nous renvoyez la pièce d'origine dans les trente jours suivant l'envoi par Dell de la pièce de rechange à votre adresse. Si nous ne recevons pas la pièce d'origine dans les trente jours, nous débiterons votre carte de crédit du prix standard alors en vigueur de cette pièce.

Dell prendra à sa charge les frais d'expédition de la pièce si vous utilisez une adresse au Canada. Sinon, Dell enverra la pièce port dû. Dell inclura un emballage d'expédition affranchi avec chaque pièce de rechange pour vous permettre de lui retourner la pièce remplacée.

REMARQUE : Avant de remplacer les pièces, assurez-vous de sauvegarder les données des unités de disque dur et de tout autre dispositif de stockage des produits. Nous déclinons toute responsabilité en cas de perte ou d'endommagement des données.

#### Qu'arrive-t-il si j'ai acheté un contrat de maintenance ?

Si vous avez conclu un contrat de maintenance sur site avec Dell, la maintenance sur site sera assurée selon les termes dudit contrat. Reportez-vous à ce contrat pour savoir comment bénéficier d'un service de maintenance. Il est possible de consulter les contrats de maintenance de Dell en ligne à l'adresse **www.dell.ca** ou d'obtenir des informations s'y rapportant en contactant le service clientèle au 1-800-847-4096. Si vous avez acheté, par notre entremise, un contrat de maintenance de l'un de nos fournisseurs de services tiers, veuillez vous reporter à ce contrat (qui vous a été envoyé par e-mail avec votre facture) pour de plus amples informations sur la façon de se prévaloir de ce service.

#### Comment allez-vous réparer mon produit ?

Dell utilise des pièces neuves ou réusinées provenant de différents fabricants pour les réparations sous garantie et pour la fabrication de pièces et de systèmes de rechange. Les pièces et les systèmes réusinés sont des pièces et des systèmes qui ont été renvoyés à Dell, certains n'ayant jamais été utilisés par les clients. Toutes les pièces et tous les systèmes subissent des contrôles et des tests de qualité. Les pièces et les systèmes de rechange sont couverts pendant la période restante de la garantie limitée du produit que vous avez acheté. Dell est propriétaire de toutes les pièces retirées des produits réparés.

#### Que faire si je ne suis pas satisfait(e) ?

Nous sommes fiers de la grande qualité de notre service clientèle. Si toutefois vous n'êtes pas satisfait(e) du service qui vous est rendu en vertu de la présente garantie limitée, veuillez nous le faire savoir. Nous nous sommes rendu compte que la meilleure façon de résoudre les problèmes liés à notre garantie limitée était de travailler en collaboration avec les clients. Si, après ces discussions, vous n'êtes toujours pas satisfait(e), l'arbitrage nous semble être la méthode la plus expéditive pour répondre à vos préoccupations. Par conséquent, **TOUS LES LITIGES, RÉCLAMATIONS OU DIFFÉRENDS (QU'ILS SOIENT CONTRACTUELS, DÉLICTUELS OU DE QUELQUE AUTRE FORME, QU'ILS SOIENT PRÉEXISTANTS, PRÉSENTS OU FUTURS, NOTAMMENT LES RÉCLAMATIONS STATUTAIRES, DE DROIT COUTUMIER, POUR DÉLIT INTENTIONNEL ET ÉQUITABLES) À L'ENCONTRE DE DELL**, résultant de ou liés à la présente garantie limitée, leur interprétation ou la rupture, la résiliation ou la validité de cette dernière, les relations résultant de la présente garantie limitée (notamment, dans les limites autorisées par la loi en vigueur, les relations avec des tiers), la publicité de Dell ou tout achat associé **DOIVENT ÊTRE RÉSOLUS EXCLUSIVEMENT ET DÉFINITIVEMENT PAR UN ARBITRAGE AYANT FORCE D'OBLIGATION, ADMINISTRÉ PAR LE NATIONAL ARBITRATION FORUM (NAF)**, conformément à son Code de Procédure alors en vigueur (disponible sur Internet à l'adresse **www.arb-forum.com/** ou par téléphone, au 1-800-474-2371). L'arbitrage se limitera uniquement au litige ou au différend entre Dell et vous. Toute décision de l'arbitre ou des arbitres sera définitive et obligatoire pour chacune des parties, et pourra être enregistrée comme un jugement dans n'importe quel tribunal compétent. Pour obtenir des informations complémentaires ou déposer une réclamation, contactez le NAF à l'adresse suivante : P.O. Box 50191, Minneapolis, MN 55405.

### Puis-je transférer ma garantie limitée ?

Les garanties limitées concernant les systèmes peuvent être transférées si le propriétaire actuel transfère l'intérêt exclusif du système et s'il enregistre ce transfert auprès de Dell. La garantie limitée sur la mémoire de marque Dell ne peut pas être transférée. Vous pouvez enregistrer votre transfert en vous rendant sur notre site Web :

- si vous êtes un client particulier, allez à l'adresse **www.dell.com/us/en/dhs/topics/sbtopic\_016\_ccare.htm**
- si vous exercez des activités professionnelles à domicile ou si vous êtes un client privé des petites, moyennes et grandes entreprises et des entreprises internationales, allez à l'adresse **www.dell.com/us/en/biz/topics/sbtopic\_ccare\_nav\_016\_ccare.htm**
- si vous êtes un client des organismes gouvernementaux, des établissements d'enseignement ou du secteur de la santé, ou un client particulier ayant acheté ses produits par l'intermédiaire d'un programme Achat par les employés, allez à l'adresse **www.dell.com/us/en/pub/topics/sbtopic\_016\_ccare.htm**

Si vous n'avez pas accès à Internet, veuillez contacter Dell au 1-800-326-9463.

### <span id="page-53-0"></span>Politique de retour « Satisfait ou remboursé » (Canada uniquement)

Si vous êtes un utilisateur final ayant acheté des produits neufs directement à Dell vous êtes en droit de les renvoyer à Dell dans les 30 jours à compter de la date de réception contre remboursement du prix d'achat du produit ou un avoir équivalent. En qualité de client et utilisateur final ayant acheté des produits recyclés à Dell, vous êtes en droit de les retourner dans un délai de 14 jours à compter de la date de facturation contre remboursement du prix d'achat ou un avoir équivalent. Dans un cas comme dans l'autre, le remboursement ou l'avoir ne couvrira pas les frais d'expédition et de manutention figurant sur votre facture et sera assujetti à des frais de réapprovisionnement de quinze pour cent (15 %), sauf indication contraire de la loi. Si vous avez acheté nos produits en tant que société liée à Dell par un contrat écrit, les termes stipulés dans ce contrat au sujet du retour des produits peuvent différer de ceux spécifiés par la règle de retour.

Pour retourner les produits, vous devez contacter le Service Clientèle de Dell au 1-800-387-5759 qui vous fournira un numéro d'autorisation de retour pour crédit. Afin d'accélérer la procédure de remboursement ou d'avoir, Dell attend que vous lui renvoyiez les produits dans leur emballage d'origine dans les cinq jours suivant l'attribution d'un numéro d'autorisation de retour pour crédit. Vous devez également payer d'avance les frais d'expédition et assurer l'envoi ou accepter les risques de perte ou de dommage pendant l'acheminement. Vous ne pouvez renvoyer le logiciel pour un remboursement ou un avoir que si l'emballage scellé contenant les disquettes ou les CD n'a pas été ouvert. Les produits renvoyés doivent être comme neufs, et tous les guides, disquettes, CD, cordons d'alimentation et autres accessoires compris avec le produit doivent être renvoyés avec celui-ci. Les clients désirant renvoyer, pour remboursement ou avoir uniquement, un logiciel d'application ou un logiciel de système d'exploitation installé par Dell doivent retourner le système dans son intégralité, avec tous les supports et la documentation inclus dans la livraison d'origine.

La règle de retour « Satisfait ou remboursé » ne s'applique pas aux produits de stockage EMC de Dell. Elle ne s'applique pas non plus aux produits achetés par le biais de la division Logiciels et périphériques de Dell. Pour ces produits, référez-vous de préférence à la politique de retour concernant les logiciels et périphériques Dell, (reportez-vous à la section suivante, «Logiciels et périphériques Dell (Canada uniquement)»).

### <span id="page-54-0"></span>Logiciels et périphériques Dell (Canada uniquement)

### Logiciels et périphériques tiers

Tout comme d'autres revendeurs de logiciels et de périphériques, Dell n'offre aucune garantie à l'égard des produits tiers. Les logiciels et les périphériques tiers sont couverts par les garanties offertes uniquement par leur fabricant ou éditeur. Les garanties offertes par les tiers diffèrent d'un produit à l'autre. Consultez la documentation qui accompagne votre produit pour obtenir des informations sur la garantie. Il est possible d'obtenir de plus amples renseignements auprès du fabricant ou de l'éditeur.

Bien que Dell offre une vaste gamme de logiciels et de périphériques, nous ne vérifions pas systématiquement la compatibilité des produits que nous offrons avec tous les modèles d'ordinateurs Dell ni n'en garantissons la compatibilité et nous ne vérifions pas la compatibilité des produits que nous vendons avec les centaines de différentes marques d'ordinateurs offertes à l'heure actuelle ni n'en garantissons la compatibilité. Si vous avez des questions sur la compatibilité, nous vous prions de contacter directement le fabricant ou l'éditeur du logiciel et du périphérique tiers.

### Périphériques de marque Dell

Dell offre une garantie limitée sur les périphériques neufs de marque Dell (produits pour lesquels Dell est inscrite comme le fabricant) comme les moniteurs, les batteries, la mémoire, les stations d'accueil et les projecteurs). Pour connaître la garantie limitée qui s'applique au produit que vous avez acheté, veuillez vous reporter à la facture de Dell et/ou à la documentation qui accompagne votre produit. La description des garanties limitées de Dell figure dans les rubriques précédentes.

#### Politique de retour

Si vous êtes un utilisateur final ayant acheté des logiciels et des périphériques Dell directement à une société Dell, vous pouvez retourner à Dell les produits qui sont comme neufs dans les 30 jours à compter de la date de facturation pour obtenir le remboursement de leur prix d'achat s'il a déjà été acquitté. Le remboursement ne couvrira pas les frais d'expédition et de manutention figurant sur votre facture ; ceux-ci relèvent de votre responsabilité.

Pour retourner les produits, vous devez contacter le Service Clientèle de Dell au 1-800-387-5759 qui vous fournira un numéro d'autorisation de retour pour crédit. Vous devez retourner à Dell les logiciels et périphériques Dell (comme neufs) dans l'emballage d'origine du fabricant, payer d'avance les frais d'expédition et assurer l'envoi ou accepter le risque de perte ou d'endommagement pendant l'acheminement.

Pour avoir droit au remboursement ou au remplacement des produits que vous retournez, ceux-ci doivent être comme neufs, les logiciels ne doivent pas avoir été déballés et tous les manuels, disquettes, CD, câbles d'alimentation et autres articles fournis avec un produit doivent également être retournés.

### <span id="page-55-0"></span>Dell Computer Corporation Garanties limitées concernant les cartouches d'encre et de toner

Les sections suivantes décrivent les garanties limitées portant sur les cartouches d'encre et de toner, pour les États-Unis, le Canada et l'Amérique Latine. Veuillez vous reporter aux sections appropriées.

### <span id="page-55-1"></span>Garanties limitées concernant les cartouches d'encre et de toner (États-Unis et Canada uniquement)

Dell Computer Corporation garantit à l'acheteur de cartouches de toner de marque Dell que ces produits sont exempts de tout défaut matériel et de fabrication ; cette garantie couvre la durée de vie de la cartouche. Par ailleurs, Dell Computer Corporation garantit à l'acheteur de cartouches d'encre de marque Dell que ces produits sont exempts de tout défaut matériel et de fabrication ; la durée de cette garantie est de deux ans à compter de la date de facturation. Pendant la durée de validité de cette garantie limitée, Dell remplacera gratuitement tous les produits présentant des défauts de fabrication ou matériels. Avant de renvoyer un produit sous garantie, vous devez appeler le numéro vert pour obtenir un numéro d'autorisation de retour pour crédit. Aux Etats-Unis, ce numéro est le 1-800-822-8965 ; au Canada, il s'agit du 1-800-387-5757. Si Dell n'est pas en mesure de remplacer le<br>produit parce qu'il n'est plus fabriqué ou qu'il est indisponible, Dell pourra choisir de le vous rembourser le coût d'achat. Cette garantie limitée ne s'applique pas aux cartouches d'encre ou de toner qui ont été rechargées, entreposées de manière non appropriée, ou de problèmes résultants d'abus, mauvaise utilisation, négligence, mauvaise manipulation, environnements non appropriés ou usure normale.

CETTE GARANTIE LIMITÉE VOUS DONNE DES DROITS LÉGAUX SPÉCIFIQUES, AUXQUELS PEUVENT S'AJOUTER D'AUTRES DROITS, QUI VARIENT AU CAS PAR CAS (OU SELON LA JURIDICTION). LA RESPONSABILITÉ DE DELL POUR LE FONCTIONNEMENT DÉFECTUEUX ET LES DÉFAUTS DU MATÉRIEL EST LIMITÉE AU REMPLACEMENT COMME INDIQUÉ DANS CE CONTRAT DE GARANTIE. CONCERNANT LES CLIENTS AU CANADA ET A L'EXCEPTION DES GARANTIES EXPRESSES FIGURANT DANS CE CONTRAT DE GARANTIE, DELL DÉCLINE TOUTE AUTRE GARANTIE OU CONDITION EXPRESSE OU IMPLICITE, DE QUALITÉ OU D'ADAPTABILITÉ DU PRODUIT. CONCERNANT LES CLIENTS AUX ETATS-UNIS, TOUTE GARANTIE EXPRESSE OU IMPLICITE DU PRODUIT, INCLUANT SANS EN EXCLURE D'AUTRES, TOUTE GARANTIE ET CONDITION IMPLICITE DE QUALITÉ OU D'ADAPTABILITÉ À UN USAGE PARTICULIER, EST LIMITÉE À LA PÉRIODE MENTIONNÉE SUR VOTRE BORDEREAU DE LIVRAISON OU FACTURE. AUCUNE GARANTIE EXPRESSE OU IMPLICITE NE SERA APPLIQUÉE AU TERME DE LA PÉRIODE DE GARANTIE LIMITÉE. CERTAINS ETATS OU JURIDICTIONS NE RECONNAISSENT PAS L'EXCLUSION DE CERTAINES GARANTIES OU CONDITIONS, OU DE RESTRICTION DE LA DURÉE D'UNE CONDITION OU GARANTIE IMPLICITE, AUQUEL CAS LA RESTRICTION PRÉCÉDENTE PEUT NE PAS S'APPLIQUER. CETTE GARANTIE PREND FIN SI VOUS REVENDEZ OU TRANSFÉREZ CE PRODUIT DE QUELQUE MANIÈRE QUE CE SOIT.

DELL DÉCLINE TOUTE RESPONSABILITÉ AU-DELÀ DES RECOURS INDIQUÉS DANS CE CONTRAT DE GARANTIE LIMITÉE, POUR LES DOMMAGES ACCIDENTELS, INDUITS, INDIRECTS OU SPÉCIAUX, Y COMPRIS CONCERNANT LES PLAINTES DE TIERS POUR LA NON-DISPONIBILITÉ D'UN PRODUIT OU LA PERTE DE DONNÉES OU DE LOGICIEL, ET CE SANS RESTRICTION. EN CAS DE RÉCLAMATION, LA RESPONSABILITÉ DE DELL SE LIMITE AU MONTANT DU PRODUIT CONCERNÉ, ET AU-DELÀ DUQUEL NOTRE PRISE EN CHARGE N'EST PLUS VALABLE.

CERTAINS ETATS ET JURIDICTIONS NE RECONNAISSENT PAS D'EXCLUSION OU DE RESTRICTION SUR LES DOMMAGES ACCIDENTELS, INDIRECTS, SPÉCIAUX, OU INDUITS, AUQUEL CAS L'EXCLUSION OU LES RESTRICTIONS PRÉCÉDENTES PEUVENT NE PAS S'APPLIQUER.

### <span id="page-55-2"></span>Garanties limitées concernant les cartouches d'encre et de toner (Amérique Latine uniquement)

Dell Computer Corporation garantit à l'acheteur de cartouches de toner de marque Dell que ces produits sont exempts de tout défaut matériel et de fabrication ; cette garantie couvre la durée de vie de la cartouche. Dell Computer Corporation garantit à l'acheteur de cartouches d'encre de marque Dell que ces produits sont exempts de tout défaut matériel et de fabrication ; la durée de cette garantie est d'un an à compter de la date de livraison.

Pendant la durée de validité de cette garantie limitée, Dell remplacera gratuitement tous les produits présentant des défauts de fabrication ou matériels qui lui seront retournés.

Pour obtenir les informations nécessaires au remplacement du produit, veuillez appeler le numéro vert correspondant à votre cas. Pour le Mexique, appelez le 001-877-533-6230 ; pour Porto Rico, appelez le 1-877-839-5123. Si Dell n'est pas en mesure de remplacer le produit parce qu'il n'est plus fabriqué ou qu'il est indisponible, Dell pourra choisir de le remplacer par un produit comparable ou de vous rembourser le coût d'achat.

Cette garantie limitée ne s'applique pas aux cartouches d'encre ou de toner qui ont été rechargées, ni aux problèmes résultants d'abus, mauvaise utilisation, accident, négligence, mauvaise manipulation, environnements d'entreposage ou d'utilisation non appropriés.

Au-delà de la période de garantie légale (notamment celle qui est indiquée dans les règles de protection de l'utilisateur), la responsabilité de Dell concernant un mauvais fonctionnement ou un défaut matériel est limitée au remplacement du produit ou à son remboursement, comme indiqué plus haut. Cette garantie prend fin si vous revendez ou transférer ce produit de quelque manière que ce soit.

Dell décline toute responsabilité pour tous dommages, quels qu'ils soient, causés à l'utilisateur ou à un tiers, qui excéderait la responsabilité établie dans cette garantie limitée ou par toute règle légale qui s'appliquerait.

### <span id="page-57-0"></span>Accord de licence du logiciel de Dell

Le présent document constitue un accord juridique passé entre vous, l'utilisateur, et Dell Products, L.P (« Dell »). Cet accord concerne tout logiciel distribué avec le produit Dell pour lequel il n'existe pas d'accord de licence distinct entre vous et le fabricant ou le propriétaire du logiciel (appelé collectivement le « Logiciel »). En ouvrant ou décachetant l'emballage du logiciel, en installant ou téléchargeant ce dernier ou encore en utilisant une copie du logiciel préinstallée sur l'ordinateur, vous acceptez d'être lié par les termes de cet accord. Si vous n'acceptez pas ces termes, renvoyez immédiatement tous les éléments du Logiciel (disquettes, documentation et emballage) et désinstallez toute copie préinstallée.

L'utilisation d'une copie du Logiciel n'est autorisée que sur un seul système informatique à la fois, à moins que vous ne disposiez de plusieurs licences, auquel cas vous pouvez utiliser autant de copies que vous avez de licences. « Utiliser » signifie charger le Logiciel dans la mémoire temporaire ou permanente de l'ordinateur. L'installation sur un serveur réseau pour distribution uniquement aux autres ordinateurs n'est pas considérée comme une « utilisation » si (et seulement si) vous disposez d'une licence pour chaque ordinateur sur lequel le Logiciel est distribué. Assurez-vous que le nombre de personnes utilisant le Logiciel installé sur un serveur réseau ne dépasse pas le nombre de licences dont vous disposez. Vous devrez sinon acheter des licences supplémentaires afin que le nombre de licences corresponde au nombre d'utilisateurs. Si vous êtes un client commercial de Dell ou que vous lui êtes affilié, vous accordez par le présent document à Dell ou à un agent sélectionné par Dell, le droit de procéder à une inspection de votre utilisation du Logiciel pendant les heures de bureau, vous acceptez de coopérer avec Dell à une telle inspection et de fournir à Dell tous les rapports raisonnablement liés à votre utilisation du Logiciel. L'inspection sera limitée à la vérification du respect des termes de cet accord.

Ce Logiciel est protégé par les lois sur les droits d'auteur des Etats-Unis et les traités internationaux. Vous êtes autorisé à effectuer une copie du logiciel à des fins de sauvegarde ou d'archivage uniquement ou à la transférer sur un disque dur unique, à condition que vous gardiez l'original à des fins de sauvegarde ou d'archivage uniquement. Vous n'êtes pas autorisé à louer (en location simple ou en crédit-bail) le Logiciel ou à copier la documentation écrite l'accompagnant mais vous pouvez transférer la propriété du Logiciel et de sa documentation de manière permanente, à condition que vous ne conserviez aucune copie et que le bénéficiaire accepte les termes de cet accord. Tout transfert doit inclure la dernière mise à jour et toutes les versions antérieures. Il est interdit d'effectuer toute opération d'ingénierie inverse, de désassembler ou de décompiler le Logiciel. Si l'emballage accompagnant l'ordinateur contient des CD, des disquettes de 3 pouces ½ ou de 5 pouces ¼, n'utilisez que le support convenant à votre ordinateur. Il est interdit d'utiliser les disques d'installation sur un autre ordinateur ou réseau, de les louer ou de les transférer à un autre utilisateur, excepté selon les termes de cet accord.

### Garantie limitée

Dell garantit que les disques du Logiciel sont, dans des conditions d'utilisation normales, exempts de tout défaut matériel ou de fabrication, pendant une durée de quatre-vingt dix (90) jours après leur réception. Cette garantie ne s'applique qu'à vous et ne peut être transférée. Toute garantie implicite est limitée à un délai de quatre-vingt dix jours (90) à partir de la date de réception du logiciel. Certaines juridictions n'admettent pas la limitation du délai de garantie implicite ; il se peut donc que cette déclaration ne vous concerne pas. L'entière responsabilité de Dell et de ses fournisseurs, et votre seul recours, se limitent : (a) au remboursement du prix d'achat du Logiciel ou (b) au remplacement de tout disque non conforme à cette garantie, renvoyé avec un numéro de retour à Dell, à vos frais et à vos risques. Cette garantie limitée n'est pas applicable si le disque a été abîmé en raison d'un accident, d'une mauvaise utilisation ou encore d'une modification ou d'un entretien par toute personne ne dépendant pas de Dell. Tout disque de remplacement est garanti pendant la durée restante de la période de garantie d'origine ou pendant trente (30) jours, en fonction de l'option offrant la plus longue garantie.

Dell ne garantit PAS que les fonctions du Logiciel répondront à vos besoins ou que le fonctionnement du Logiciel sera ininterrompu ou dépourvu d'erreur. Vous êtes responsable de la sélection du Logiciel à des fins données ainsi que de son utilisation et des résultats obtenus.

DELL, EN SON NOM ET CELUI DE SES FOURNISSEURS, REJETTE TOUTES LES AUTRES GARANTIES, EXPRESSES OU IMPLICITES, NOTAMMENT TOUTE GARANTIE IMPLICITE DE COMMERCIABILITE OU DE CONFORMITE A UN USAGE SPECIFIQUE, POUR LE LOGICIEL ET TOUTE DOCUMENTATION ECRITE L'ACCOMPAGNANT. Cette garantie vous accorde des droits légaux spécifiques. Il est possible que vous en possédiez d'autres, pouvant varier d'une juridiction à une autre.

DELL OU SES FOURNISSEURS NE POURRONT EN AUCUN CAS ETRE TENUS RESPONSABLES DES DOMMAGES DECOULANT DE QUELQUE MANIERE QUE CE SOIT (Y COMPRIS, MAIS SANS AUCUNE LIMITATION, LES DOMMAGES DECOULANT D'UNE PERTE DE BENEFICES OU DE L'INTERRUPTION D'UNE ACTIVITE COMMERCIALE, D'UNE PERTE D'INFORMATIONS COMMERCIALES OU DE TOUTE AUTRE PERTE FINANCIERE) DE L'UTILISATION OU DE L'IMPOSSIBILITE D'UTILISER LE LOGICIEL, ET CE, MEME SI DELL A ETE PREVENU DE L'EVENTUALITE DE CES DOMMAGES. Dans la mesure où certaines juridictions n'autorisent pas l'exclusion ni la limitation de la responsabilité en cas de dommages accidentels, il est possible que la clause limitative ci-dessus ne vous soit pas applicable.

### <span id="page-58-0"></span>Général

Cette licence reste en vigueur jusqu'à ce qu'elle soit résiliée. Elle pourra l'être conformément aux conditions définies plus haut ou si vous ne vous conformez pas à l'un de ses termes. En cas de résiliation, vous vous engagez à détruire le Logiciel, toute documentation l'accompagnant et toute copie. Cet accord est régi par les lois de l'Etat du Texas. Chaque clause de cet accord est indépendante et peut être dissociée des autres. Si l'une des clauses n'est pas applicable, cela n'a pas d'incidence sur l'effet exécutoire des autres clauses, termes ou conditions de cet accord. Cet accord engage également les successeurs et les ayants droit. Par cet accord vous acceptez, ainsi que Dell, de renoncer, dans les limites légales, à tout droit à engager un procès concernant le Logiciel ou cet accord. Cette renonciation pouvant ne pas être applicable dans certaines juridictions, il se peut qu'elle ne vous concerne pas. Vous reconnaissez avoir lu cet accord, le comprendre et accepter d'être lié par ses termes et vous admettez qu'il constitue le contrat complet et exclusif existant entre vous et Dell au sujet du Logiciel.

www.dell.com/supplies | support.dell.com www.dell.com/supplies | support.dell.com

# <span id="page-60-0"></span>Index

### A

[alignement des cartouches, 17](#page-26-2)

### B

[bac de sortie du papier, iv](#page-3-1) [bourrage papier, dégagement, 22](#page-31-3) [Bouton d'alimentation papier, iv](#page-3-2) [Bouton Marche/arrêt, iv](#page-3-3)

### C

[Capot avant, iv](#page-3-4) cartes [chargement, 8](#page-17-2) [impression, 10](#page-19-4) cartes de vœux [chargement, 8](#page-17-2) cartes photographiques [chargement, 8](#page-17-2) cartes postales [chargement, 8](#page-17-2) cartouches [alignement, 17](#page-26-2) [commande, 16](#page-25-4) [installation, 15](#page-24-2) [nettoyage, 18](#page-27-1) [remplacement, 15-](#page-24-2)[16](#page-25-5) [retrait, 17](#page-26-3) [Centre de solution de l'imprimante](#page-12-2)  Dell, 3

chargement [cartes, 8](#page-17-2) [cartes de vœux, 8](#page-17-2) [cartes photographiques, 8](#page-17-2) [cartes postales, 8](#page-17-2) [enveloppes, 8](#page-17-3) [fiches, 8](#page-17-2) [papier continu, 10](#page-19-5) [papier de format personnalisé, 8](#page-17-4) [papier photo, 8](#page-17-5) [papier spécial, 9](#page-18-3) [transferts sur tissu, 8](#page-17-6) [transparents, 8](#page-17-7) [commande de consommables, 16](#page-25-4) [composants, iii](#page-2-1) [consignes de sécurité, vi](#page-5-2) [consommables, commande, 16](#page-25-4) création de projets [affiches, 11](#page-20-3) [images inversées, 10](#page-19-6) [papier continu, 10](#page-19-5)

### D

[dépannage, 19](#page-28-2) [Bourrage papier, 22](#page-31-4) [d'ordre général, 20](#page-29-4) [Erreur de cartouche, 23](#page-32-4) [installation, 20](#page-29-5) [papier épuisé, 23](#page-32-5) [désinstallation du logiciel de](#page-34-2)  l'imprimante, 25 [détecteur de type de papier, 5](#page-14-1)

### E

enveloppes [chargement, 8](#page-17-3) [impression, 10](#page-19-7) [Erreur de cartouche, 23](#page-32-4) erreur, messages [autres, 25](#page-34-3) [Bourrage papier, 22](#page-31-3) [cartouche, 23](#page-32-4) [Niveau d'encre bas, 23](#page-32-6) [Plus de papier, 23](#page-32-5)

### F

fiches [chargement, 8](#page-17-2)

### G

[guide papier, iv](#page-3-5)

### I

[images inversées, 10](#page-19-6) impression [affiches, 11](#page-20-3) [cartes, 10](#page-19-4) [enveloppes, 10](#page-19-7) [images inversées, 10](#page-19-6) [papier continu, 10](#page-19-5) [photos, 9](#page-18-4) [recto verso, 11](#page-20-4) [transparents, 11](#page-20-5)

[imprimantes, partage, 12](#page-21-2) [installation, 2](#page-11-3) [cartouches, 15](#page-24-2)

### L

[logiciel, 2](#page-11-4) [Centre de solution de](#page-12-2)  l'imprimante Dell, 3 [Propriétés d'impression, 2](#page-11-5) logiciel de l'imprimante [installation, 25](#page-34-2) [retrait, 25](#page-34-2)

### M

[maintenance, 15](#page-24-2) [Message Bourrage papier, 22](#page-31-3) messages d'erreur [autres, 25](#page-34-3) [Bourrage papier, 22](#page-31-3) [Erreur de cartouche, 23](#page-32-4) [Niveau d'encre bas, 23](#page-32-6) [Plus de papier, 23](#page-32-7)

### N

[nettoyage, buses de la cartouche, 18](#page-27-1) [Niveau d'encre bas, 23](#page-32-6)

### O

onglets du Centre de solution de l'imprimante Dell [Avancé, 4](#page-13-0) [Comment, 4](#page-13-1) [Contacts, 4](#page-13-2) [Dépannage, 4](#page-13-3) [Maintenance, 4](#page-13-4)

### P

[page de test, 14,](#page-23-0) [21](#page-30-3) papier [bristol, 8](#page-17-8) [cartes, 8](#page-17-2) [enveloppes, 8](#page-17-3) [étiquettes, 8](#page-17-9) [format personnalisé, 8](#page-17-4) [ordinaire, 8](#page-17-10) [papier continu, 8](#page-17-11) [photo, 8](#page-17-5) [spécial, 9](#page-18-3) [transferts sur tissu, 8](#page-17-6) [transparents, 8](#page-17-7)

[papier continu, 8](#page-17-11) [chargement, 10](#page-19-5) [impression, 10](#page-19-5)

papier de format personnalisé [chargement, 8](#page-17-4)

papier glacé [chargement, 8](#page-17-5)

papier photo [chargement, 8](#page-17-5)

papier spécial [chargement, 9](#page-18-3)

papiers spéciaux [cartes, 8](#page-17-2) [cartes de vœux, 8](#page-17-2) [cartes photographiques, 8](#page-17-2) [cartes postales, 8](#page-17-2) [enveloppes, 8](#page-17-3) [fiches, 8](#page-17-2) [papier continu, 8](#page-17-11) [papier de format personnalisé, 8](#page-17-4) [papier photo, 8](#page-17-5) [transferts sur tissu, 8](#page-17-6) [transparents, 8](#page-17-7) [partage d'imprimantes, 12](#page-21-2) photos [impression, 9](#page-18-4) [présentation de l'imprimante, 1](#page-10-2)

projets [affiche, 11](#page-20-3) [images inversées et transferts sur](#page-19-6)  tissu, 10 [papier continu, 10](#page-19-5) [transparents, 11](#page-20-5) [Propriétés d'impression, 2](#page-11-5)

### R

[recto verso, 11](#page-20-4) [retrait des cartouches, 17](#page-26-3)

### S

[support papier, iv](#page-3-6)

### T

transferts sur tissu [chargement, 8](#page-17-6) transparents [chargement, 8](#page-17-7)

### $\mathbf U$

[unité d'alimentation, iv](#page-3-7) [utilisation de l'écran Propriétés](#page-11-5)  d'impression, 2 [utilisation du Centre de solution de](#page-12-2)  l'imprimante Dell, 3